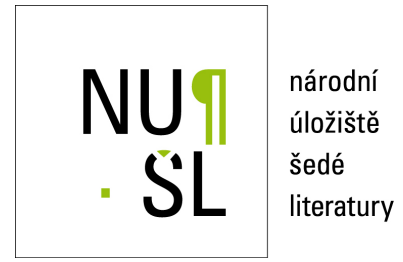

**Zkušenosti s výpůjčkami Flexibookss implementací do knihovního systému ARL** Hladíková, Marcela 2015 Dostupný z <http://www.nusl.cz/ntk/nusl-200707>

Dílo je chráněno podle autorského zákona č. 121/2000 Sb. Licence Creative Commons Uveďte původ-Neužívejte komerčně-Nezpracovávejte 4.0

Tento dokument byl stažen z Národního úložiště šedé literatury (NUŠL).

Datum stažení: 28.04.2024

Další dokumenty můžete najít prostřednictvím vyhledávacího rozhraní [nusl.cz](http://www.nusl.cz) .

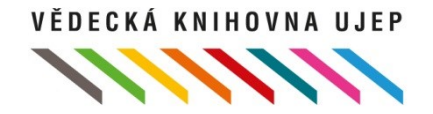

# **Zkušenosti s výpůjčkami Flexibooks s implementací do knihovního systému ARL**

Vědecká knihovna Univerzity J. E. Purkyně v Ústí nad Labem Marcela Hladíková

# **Základní informace o knihovně**

- Vznik v roce 2013 sloučením 5 fakultních knihoven (ocenění Knihovna roku 2013)
- Registrovaní čtenáři: 5512 (2014)
- Celkem 323 337 svazků, ve volném výběru 90 000 (knihy, skripta, časopisy, e-databáze, e-knihy atd.)
- Pobočky **Rakouské knihovny** (RK) a **Evropského dokumentačního střediska** (EDS) + **studovny kateder**  (historie, bohemistika, výtvarná kultura atd.)

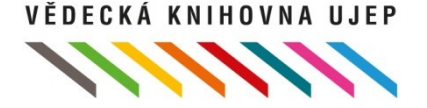

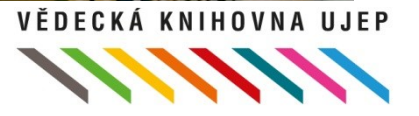

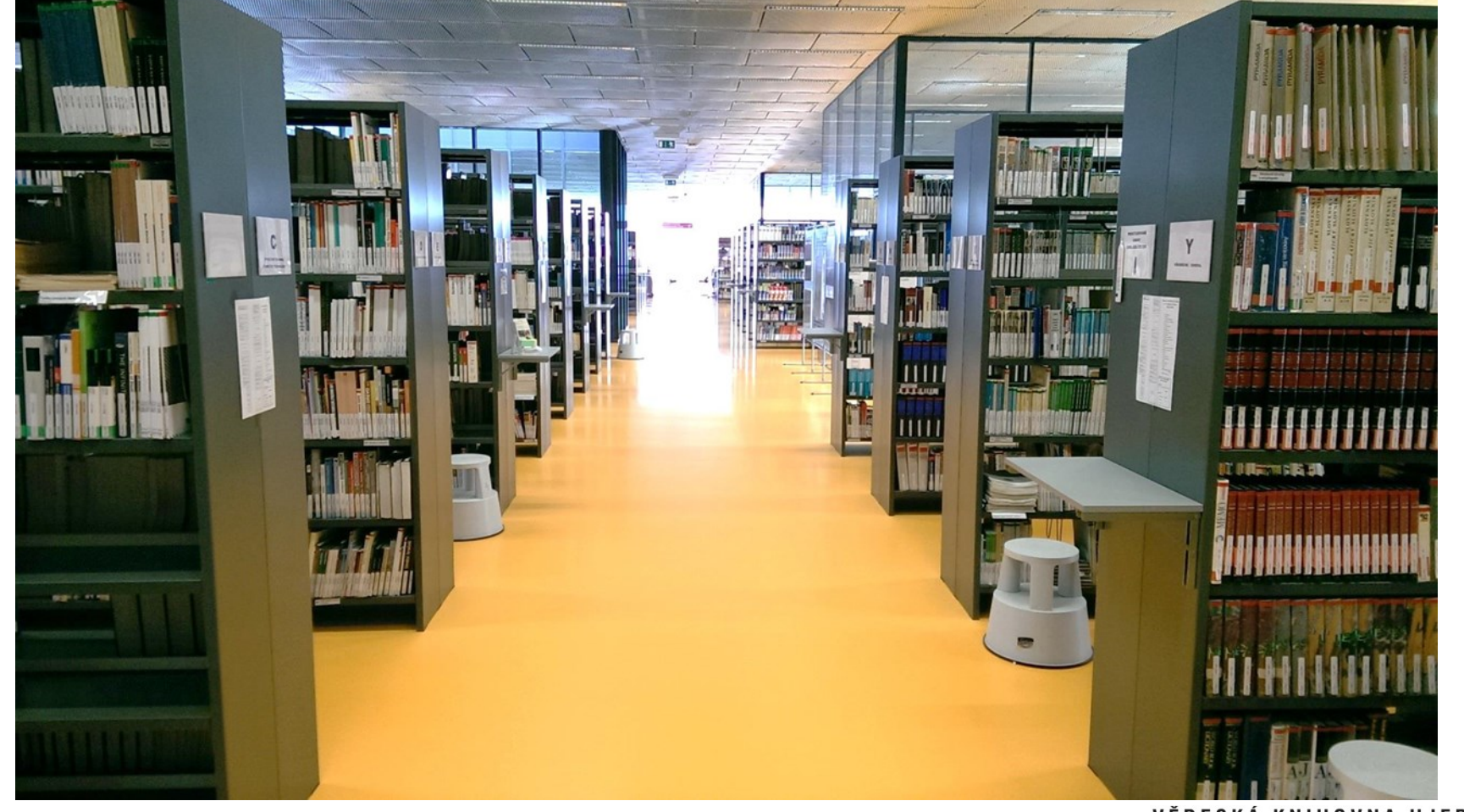

# **Volný výběr**

# **Základní informace o knihovně**

- 212 čtenářských míst
- 31 počítačů, WiFi
- Otevírací doba 61 hodin týdně
- Roční přírůstek 12 000 svazků
- 20 zaměstnanců

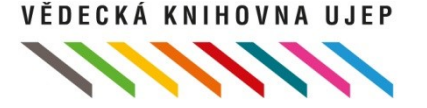

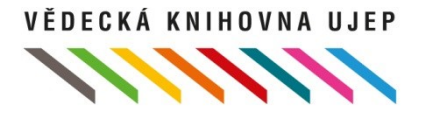

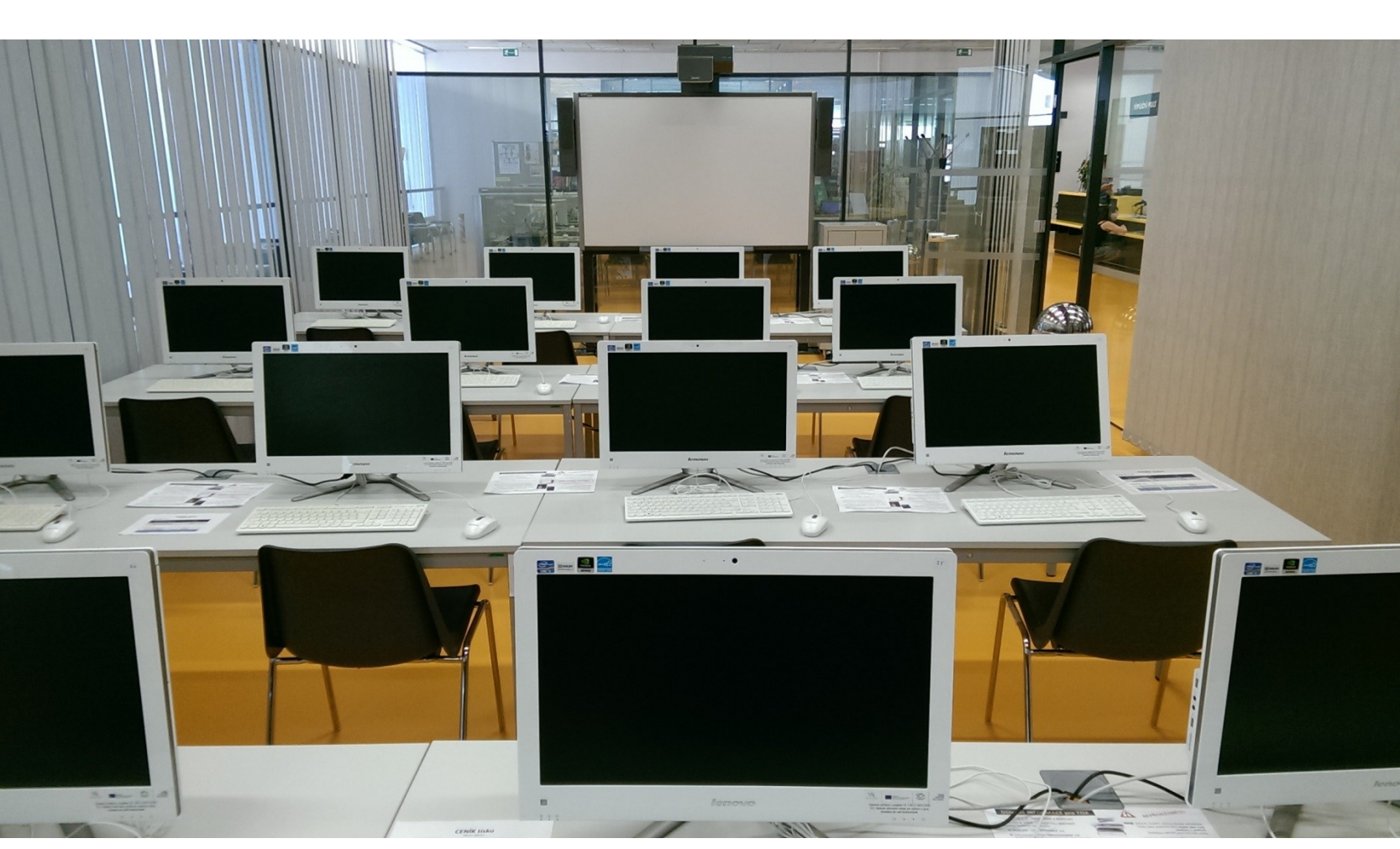

**PC studovna**

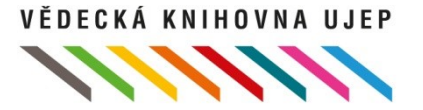

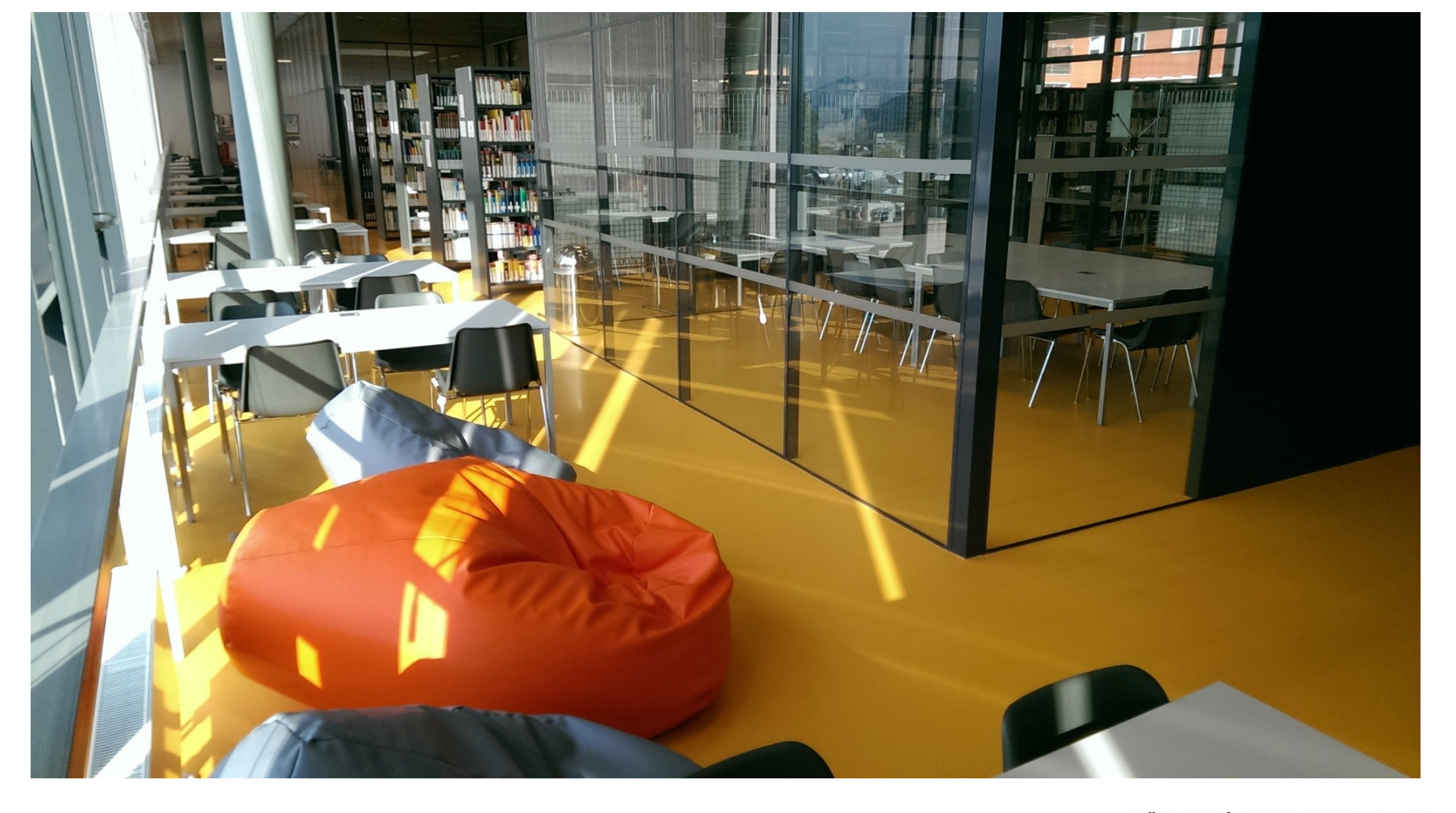

### **Relaxační a studijní zóny**

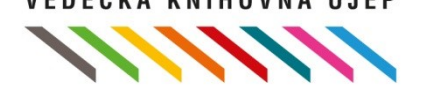

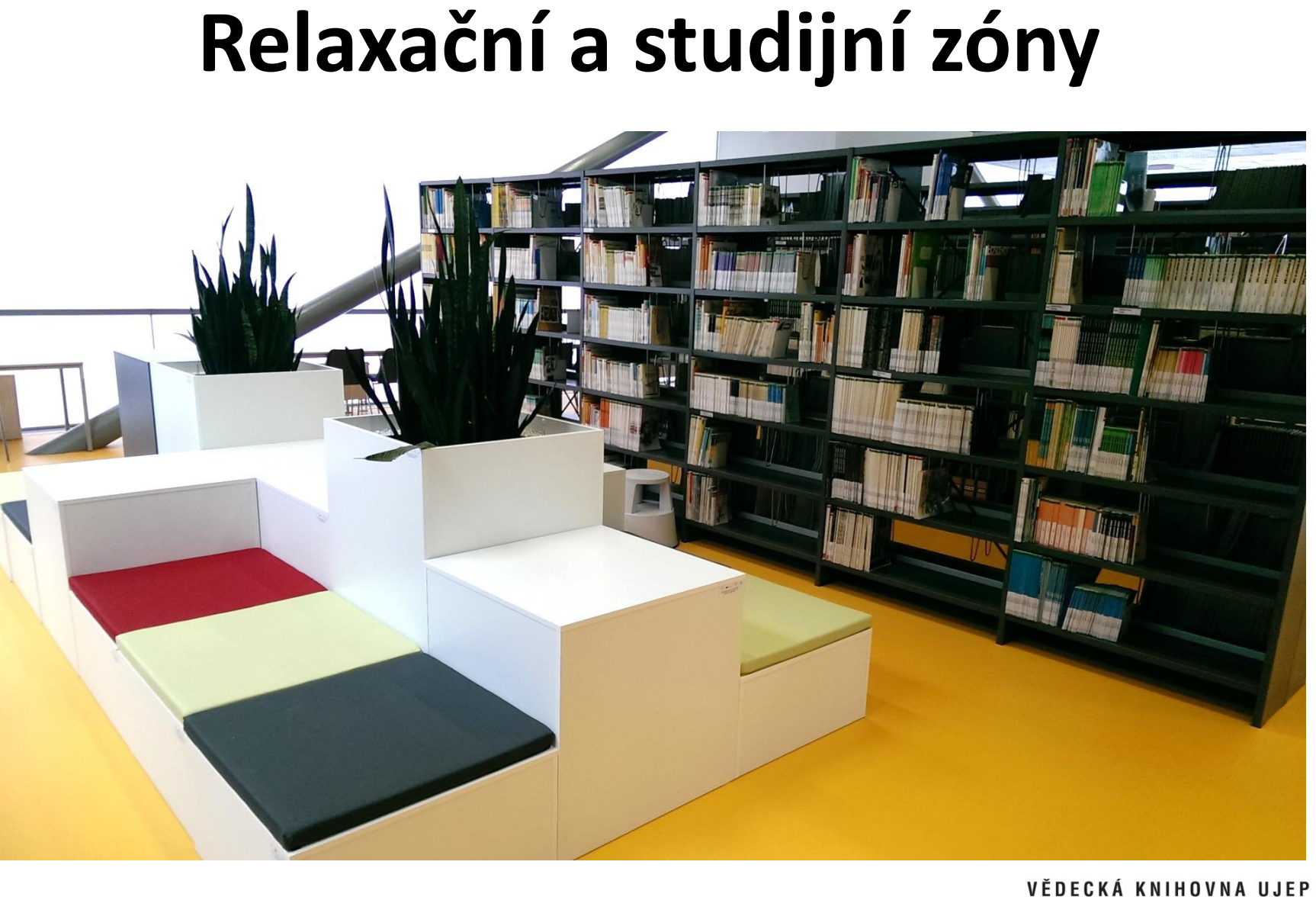

# **Služby**

- Samoobslužné půjčování a vracení, kopírování, tisk, skenování, knižní scanner, tepelná vazba, internet (Wi-Fi), čtečky, stolní hry
- Přístupnost pro handicapované, čtecí lupa, speciální počítače
- Rešeršní služby, meziknihovní výpůjční služba (MVS)
- Informační výchova školení, instruktáže a poradenství
- Pořádání vzdělávacích akcí, besed, autorských čtení

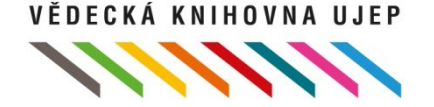

### **Samoobslužný automat**

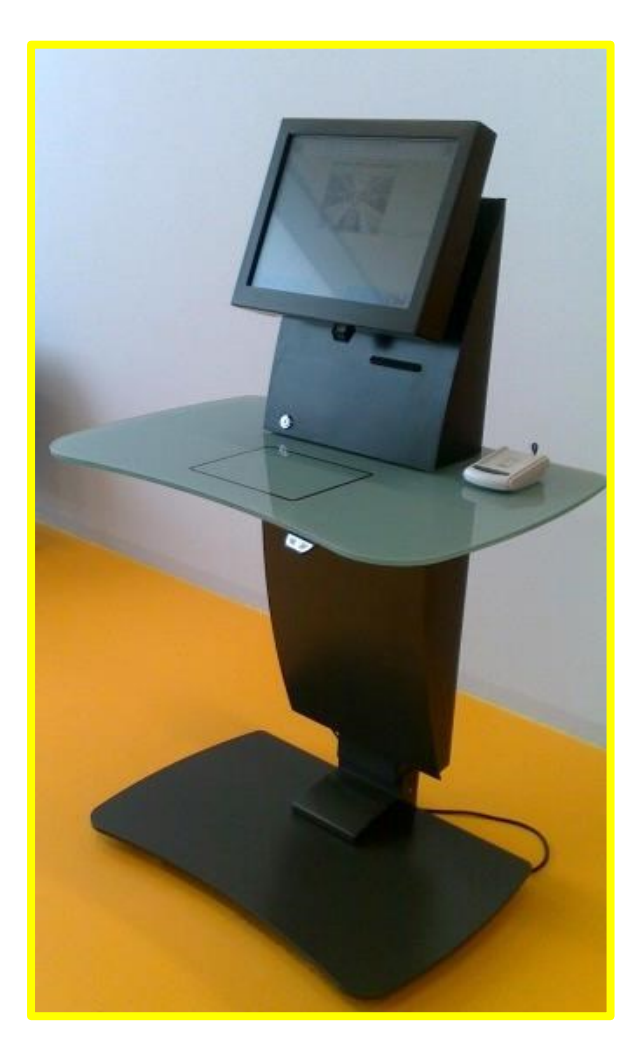

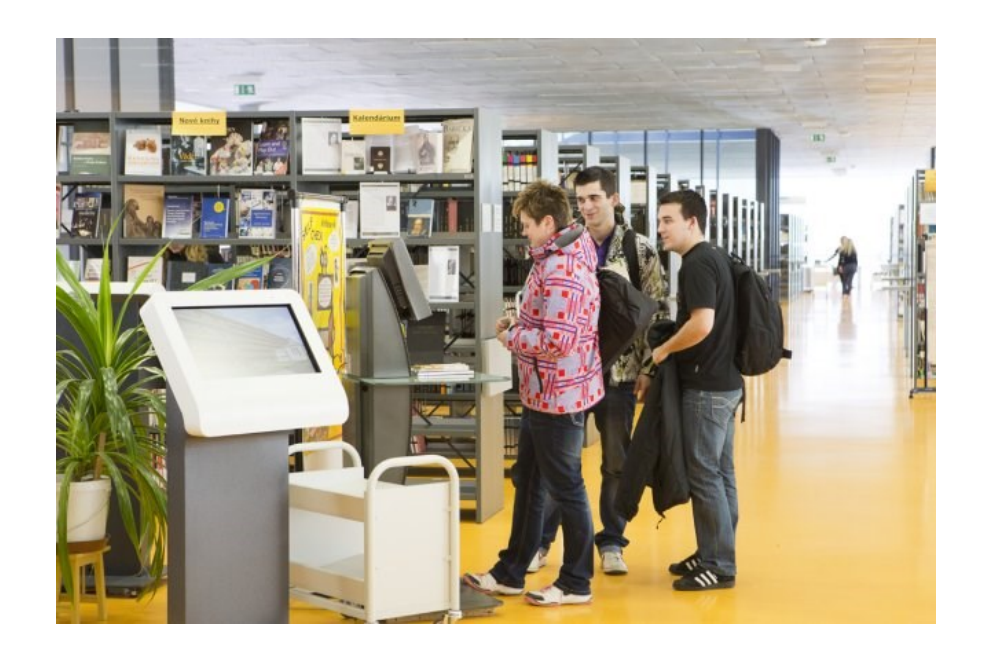

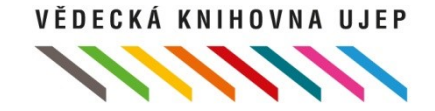

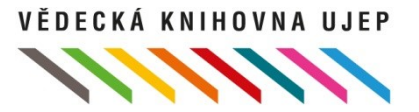

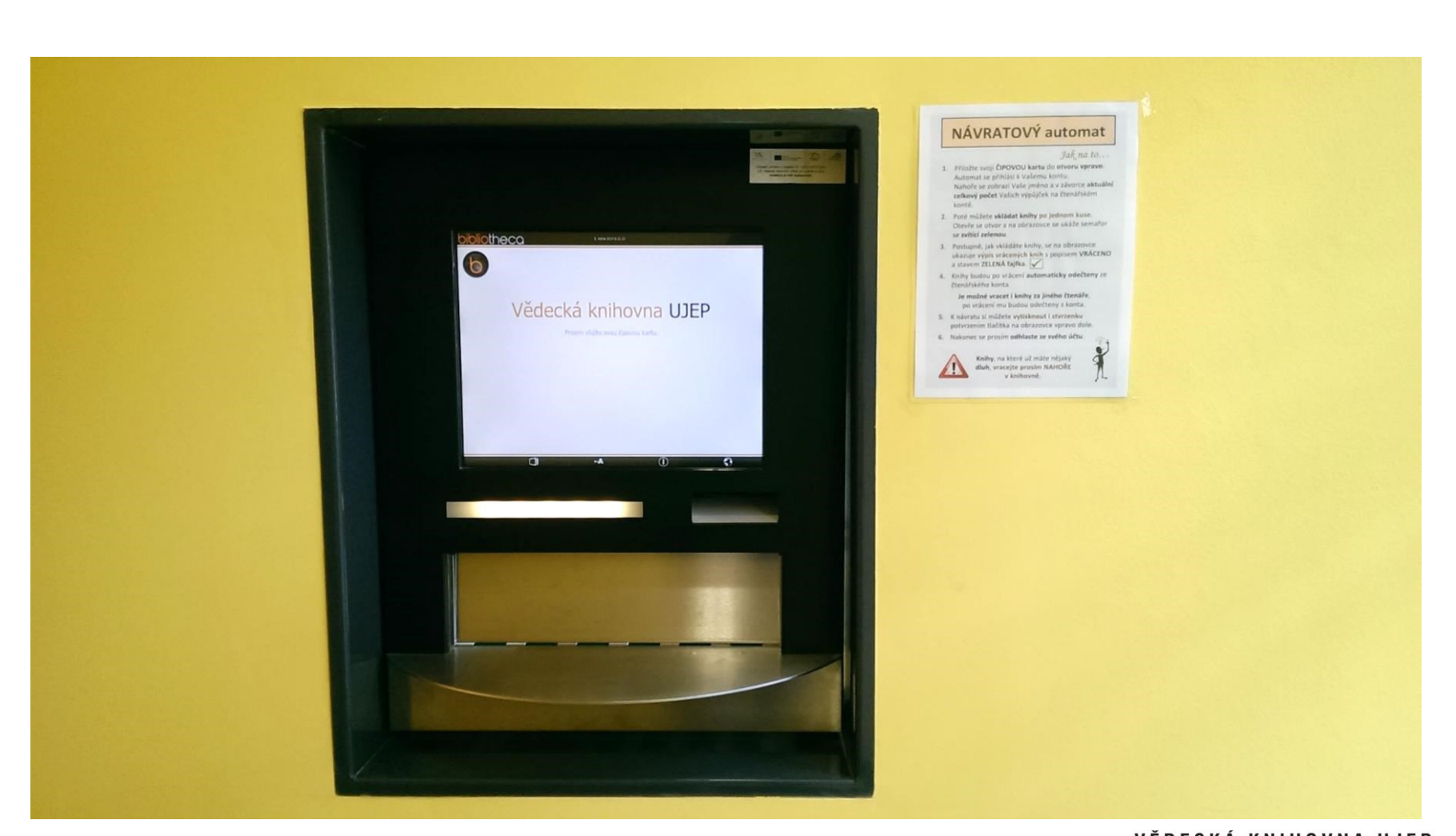

### **Návratový automat**

## **Živá knihovna**

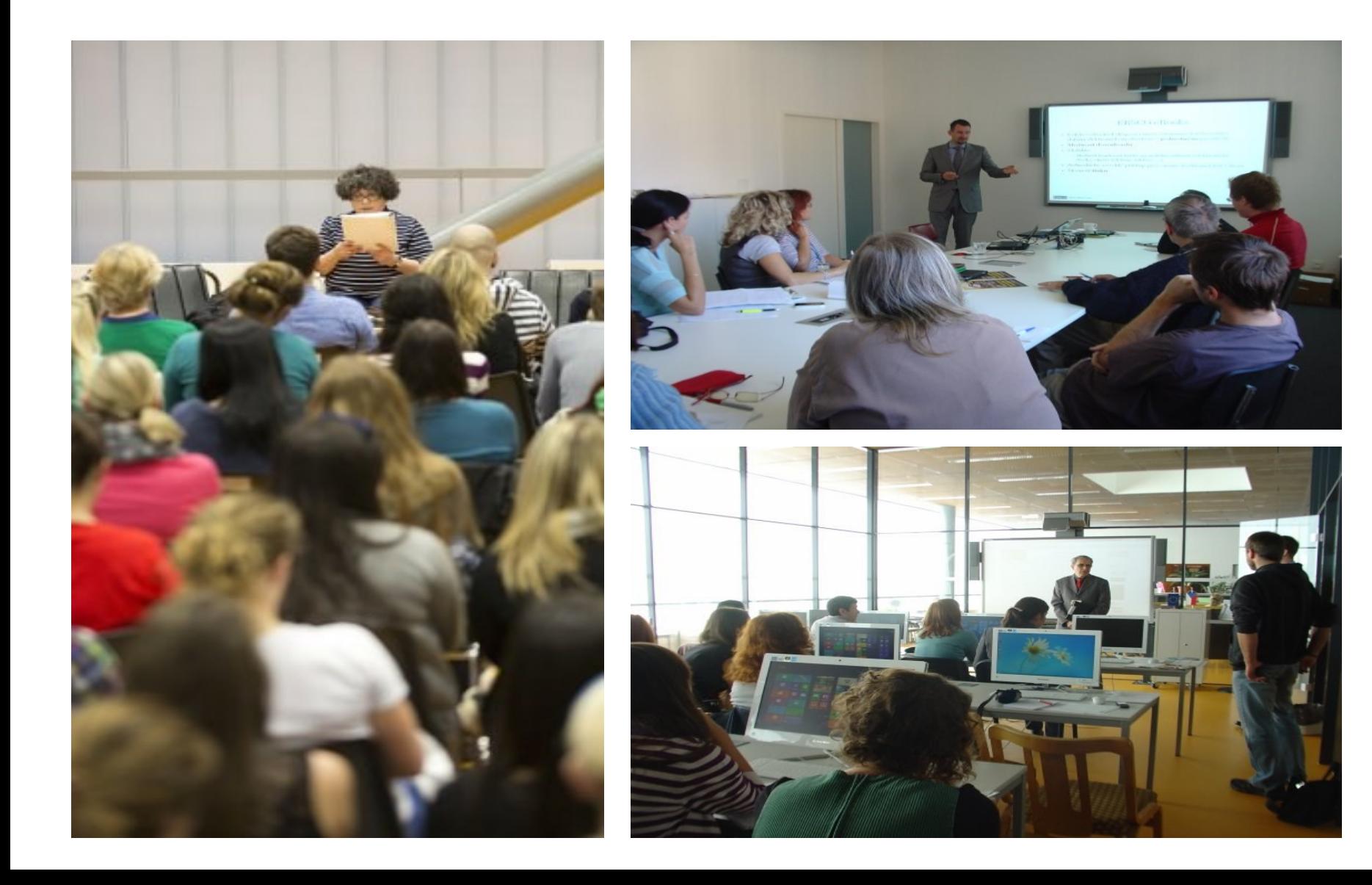

### **Živá knihovna**

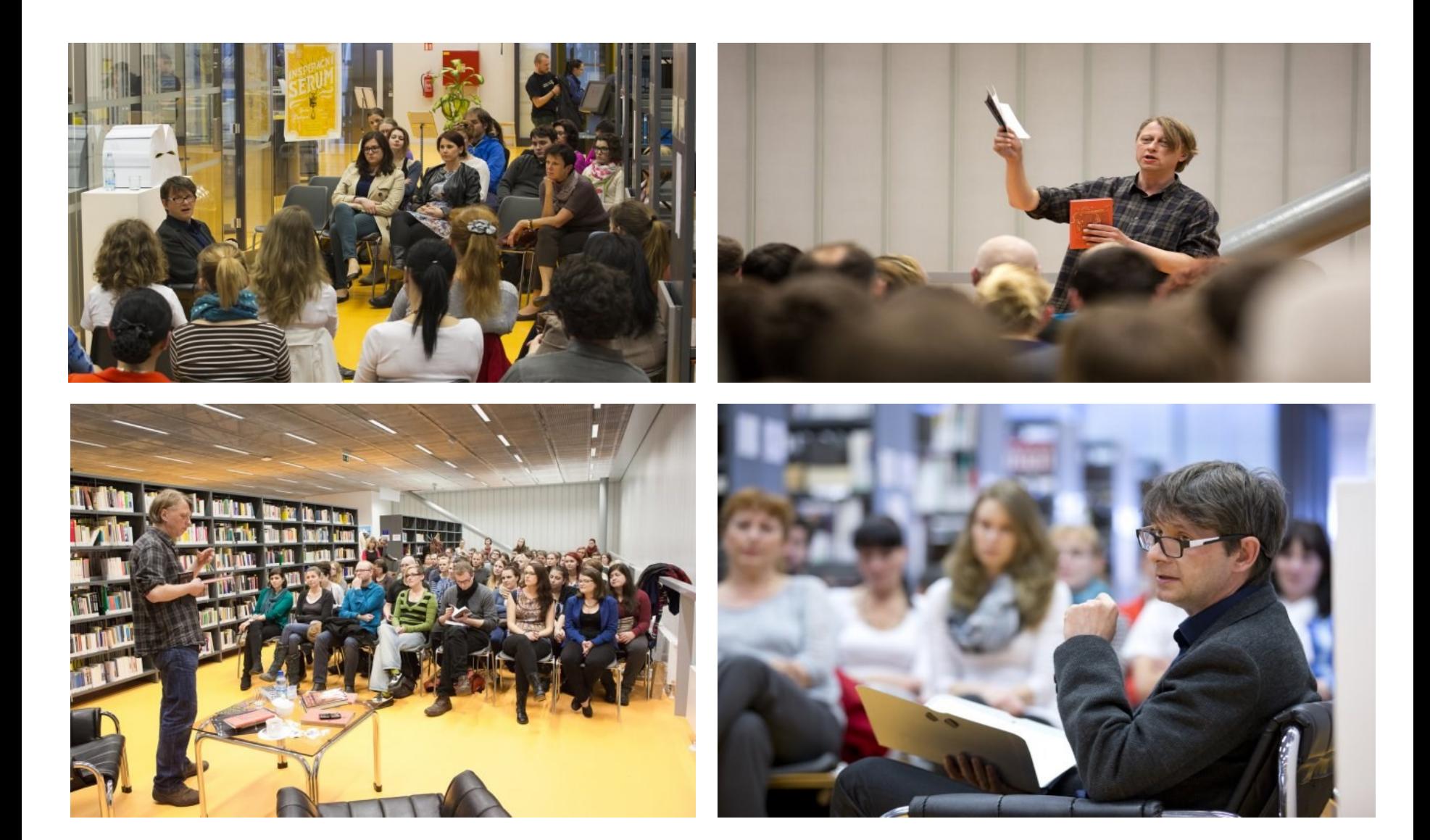

# **E-knihy ve VK UJEP**

- V anglickém jazyce:
	- předplácené online databáze z projektu OP VaVpI + několik set zakoupených jako trvalá akvizice (záznamy v katalogu knihovny)
- V češtině:
	- e-knihy od nakladatelství Karolinum na platformách Ebrary a EBSCOhost
	- multilicence e-knihy pro VŠ knihovny od e-Readingu z IRP UJEP včetně nákupu čteček elektronických knih (pouze šest titulů)

Vzrůstající poptávka po e-knihách v českém jazyce …

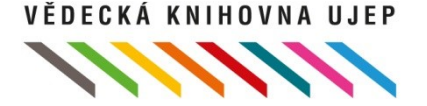

## **eBook Collection v EBSCOhost**

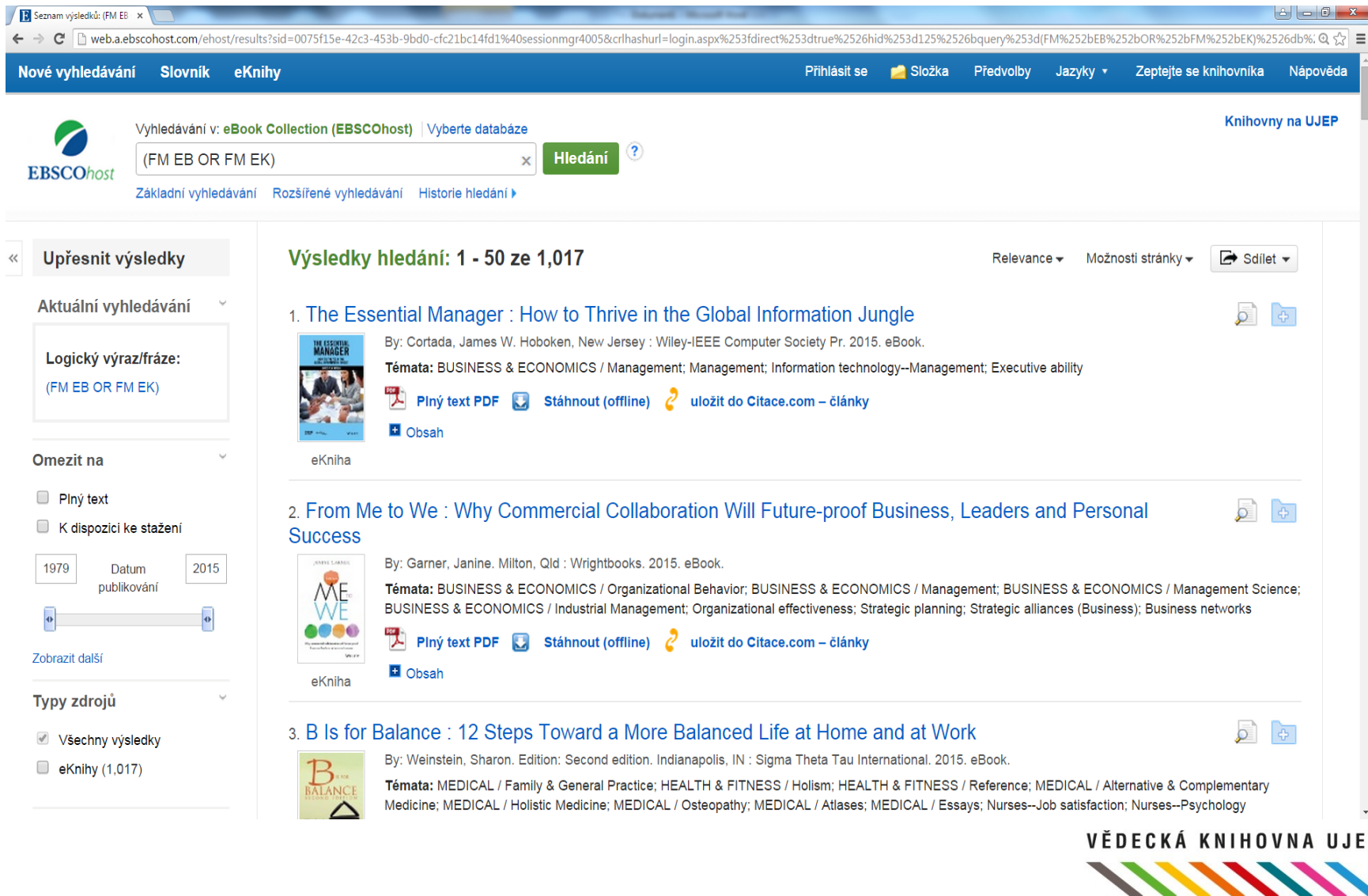

### **e-knihy v češtině na Ebrary**

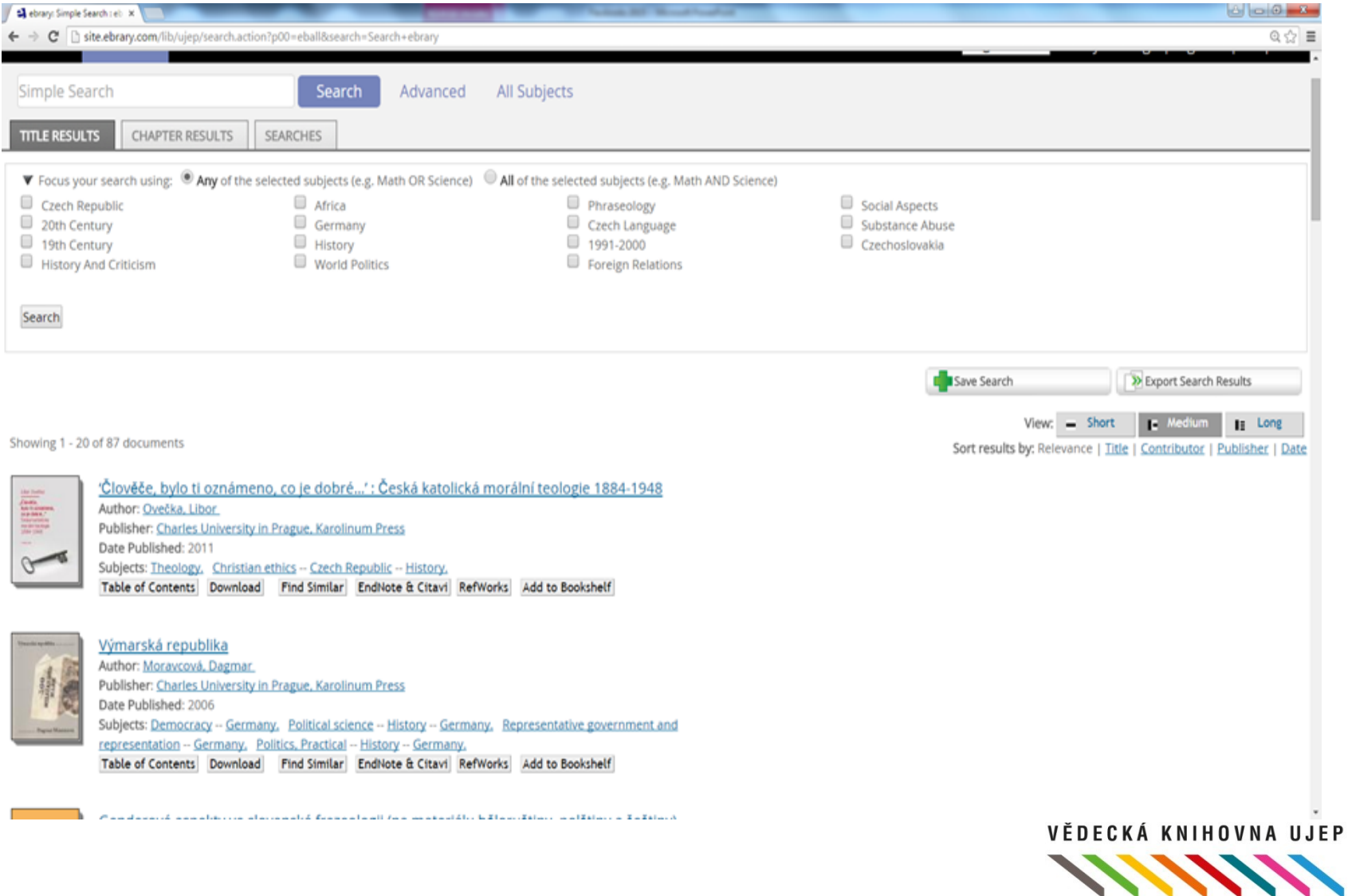

### e-Reading

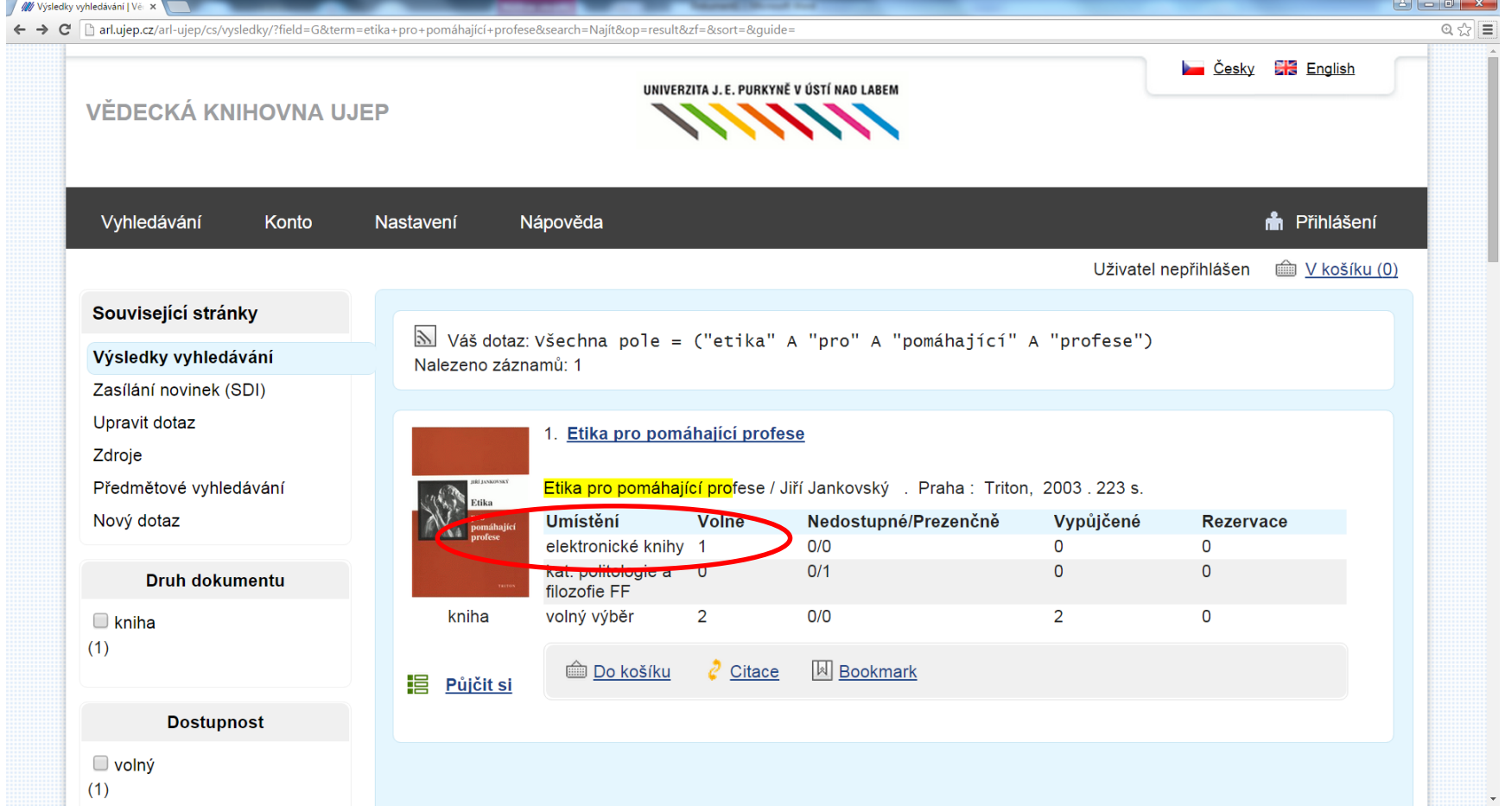

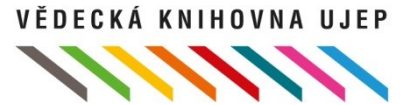

# **Flexibooks - harmonogram**

- Podzim 2014 semináře E-knihy I.-IV. v NTK (Levná knihovna, e-Reading, Flexibooks, …)
- "Představení výpůjček Flexibooks pro knihovny" (A. Chadima - Fraus Media s.r.o.)
- Výhody nabídka titulů (cca 3 tis. k e-výpůjčce), odborné knihy (nakladatelství Portál, Grada …), sw čtečka pro PC, chytré telefony a tablety (OS iOS, Android, Windows)
- Nevýhody systém sbírání požadavků a rozesílání kupónů, chybějící napojení na KS

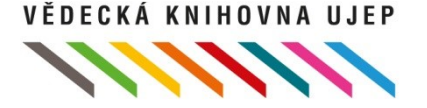

# **Flexibooks - harmonogram**

- 12/2014 jednání ve VK s p. Chadimou, rozhodnutí o napojení na KS ARL
- 1/2015 navázání spolupráce s firmou Cosmotron (vývojová kapacita)
- Funkční a technický koncept Flexibooks
- 6/2015 testovací provoz
- 24.6. 2015 spuštěn ostrý provoz

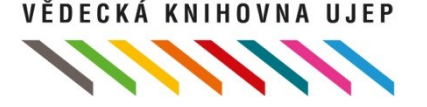

# **Implementace**

- **Požadavky knihovny** 
	- délka výpůjčky 31 dní (knihu nelze předčasně "vrátit")
	- max. 3 výpůjčky zároveň na jednoho čtenáře
	- rovnocenné půjčování el. i tištěné knihy
	- při nespárování (knihovna nemá titul ve fondu) automatické dotažení minimálního záznamu
	- půjčovat vše co Flexibooks nabízí k e-výpůjčce
	- možnost jednoduchého reportování výpůjček a ceny za ně
- **Flexibooks, Cosmotron** návrh funkčního a technického konceptu propojení ARL s Flexibooks

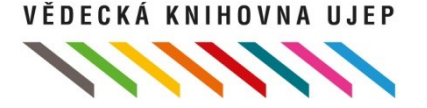

# **Funkční a technický koncept**

- Import metadat z Flexibooks
- Vyhledávání v katalogu
- Zobrazení v katalogu
- Objednávkový formulář
- Realizace výpůjčky e-knihy
- Stažení e-knihy do čtečky
- Přehledy, výstupy

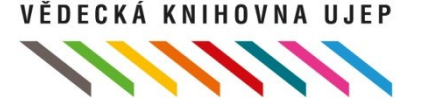

## **Implementace**

• Globální úpravy naimportovaných záznamů (návěští, kód druhu dokumentu, poznámka…)

• Částka v rozpočtu knihovny, limit?

• Testovací režim e-výpůjček pro kategorii knihovník

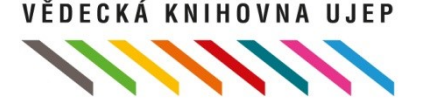

## **Postup pro čtenáře**

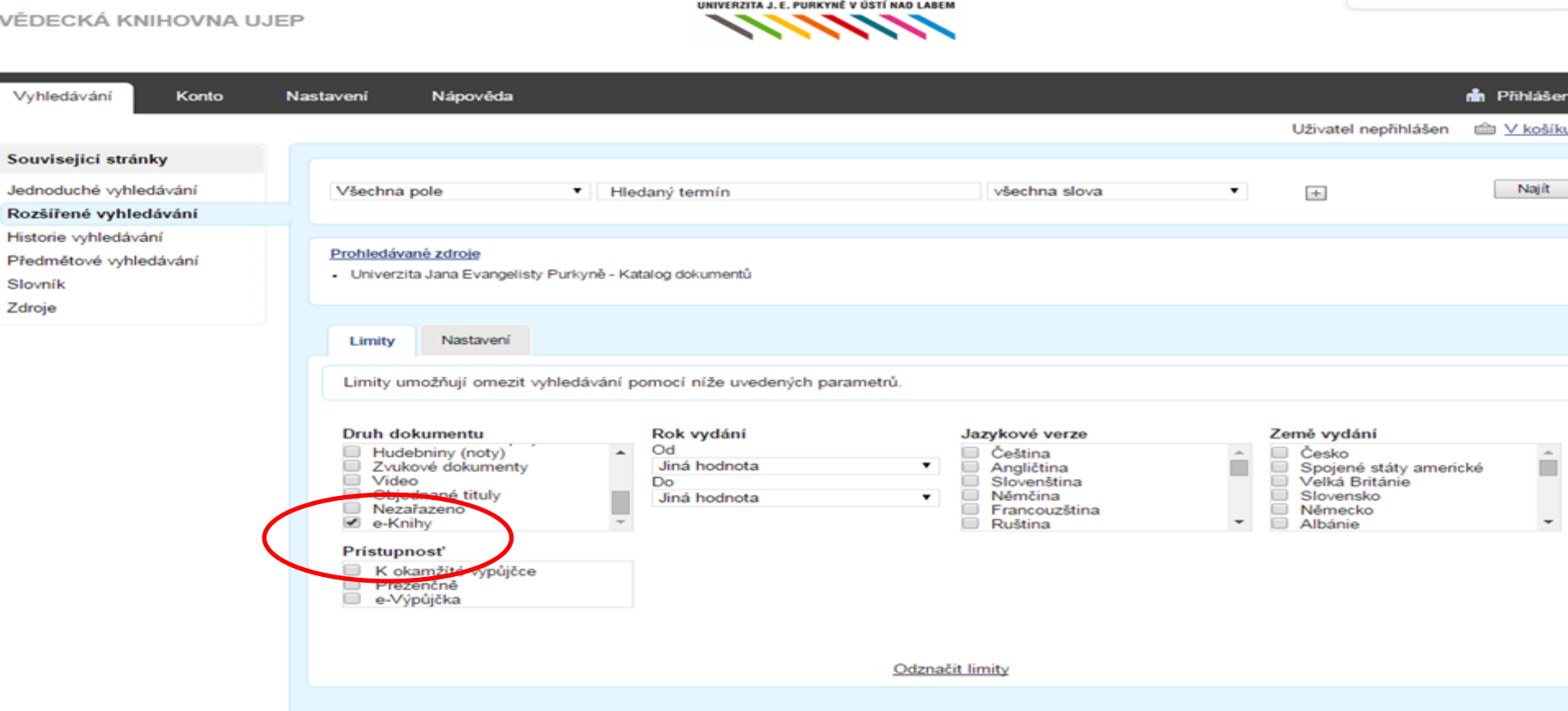

• E- knihy najdete v katalogu knihovny. Omezení výběru na e-knihy nastavíte v rozšířeném vyhledávání v záložce Limity, v limitě "Druh dokumentu" vyberte "e-Knihy".

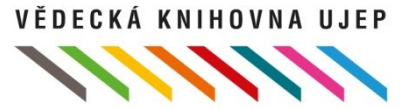

Česky **CH3** English

#### Související stránky

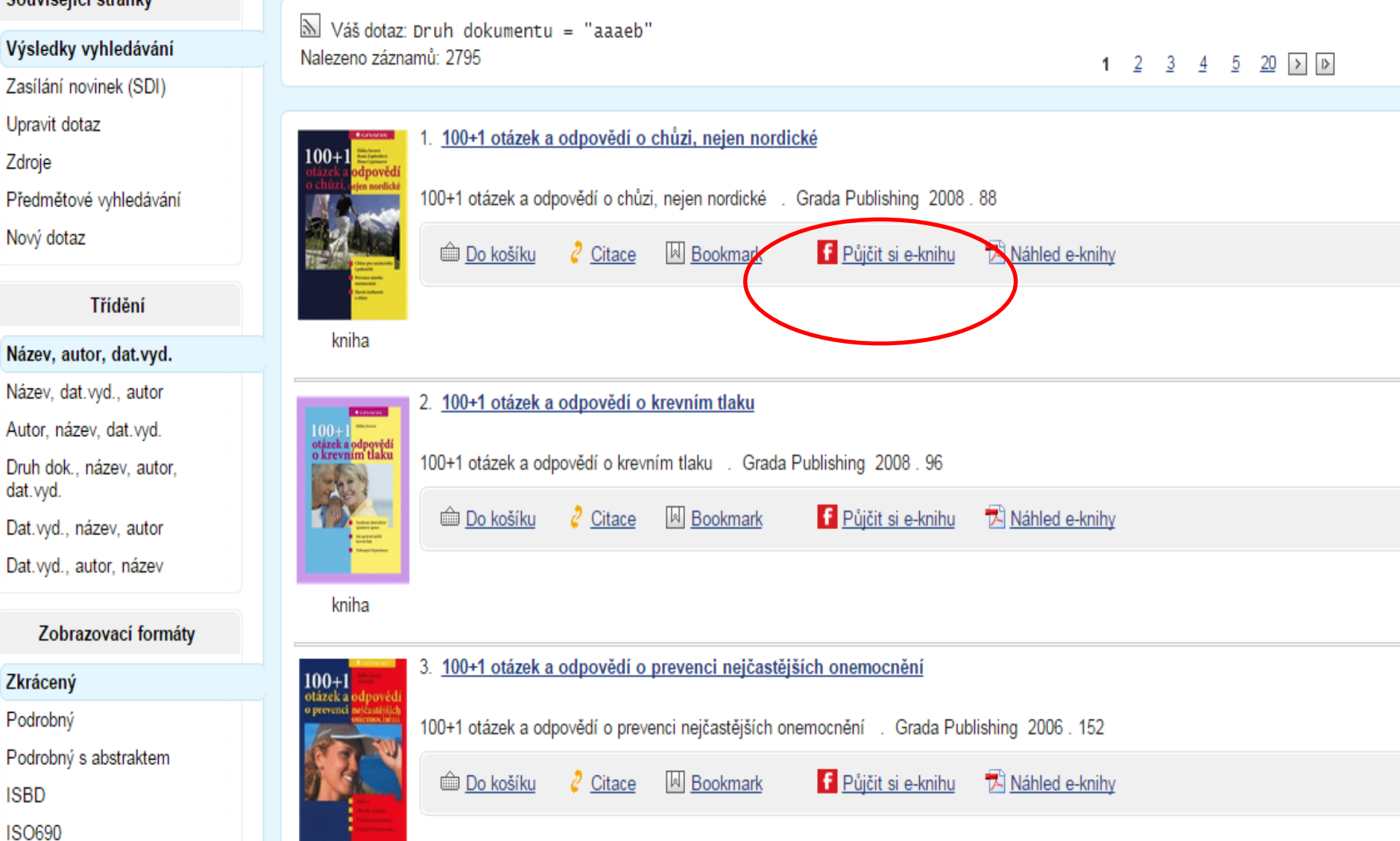

Vybranou e-knihu si zapůjčíte v nabídce "Půjčit si e-knihu".

VĚDECKÁ KNIHOVNA UJEP

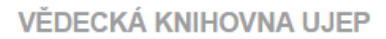

I

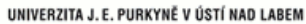

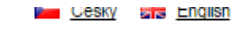

**11111111** 

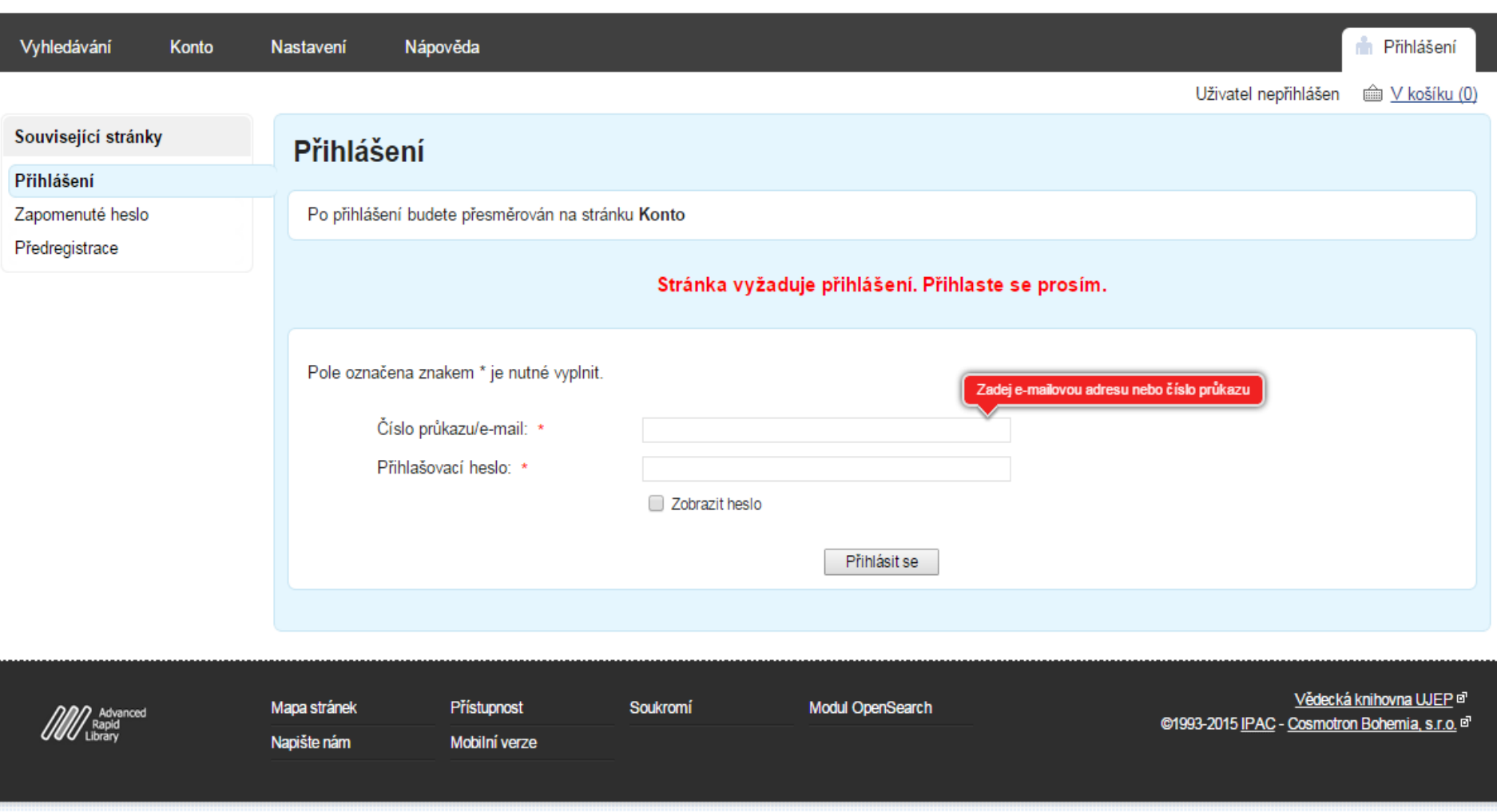

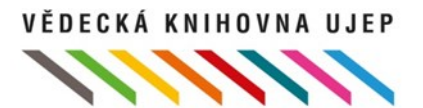

v ymeuavani **INVITIU**  **INGSLAVEIII INAPOVEGA**  III VUIIIaseIII

Související stránky

#### Půjčit si e-knihu

Výsledky vyhledávání

Detail záznamu

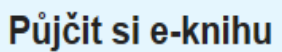

開發

100+1 otázek a odpovědí o chůzi, nejen nordické Sovová kniha ,ISBN: 978-80-247-2280-1

Vědecká knihovna UJEP ve spolupráci s e-shopem Flexibooks umožnila svým čtenářům půjčování e-knih. Vypůjčené e-knihy lze číst v čtečce Flexibooks pro PC, chytré telefony a tablety s operačními systémy iOS, Android a Windows. Podmínky uskutečnění e-výpůjčky:

- · v kontě čtenáře knihovny musí být vyplněna platná emailová adresa,
- · čtenář se musí zaregistrovat na e-shopu Flexibooks,
- · čtenář souhlasí s všeobecnými obchodními podmínkami Flexibooks.

Délka výpůjčky je 31 dní. Čtenář může mít současně vypůjčeny maximálně 3 tituly. Služba je registrovaným čtenářům knihovny poskytována zdarma. Bude Vám zaslán e-mail s informací o realizované výpůjčce.

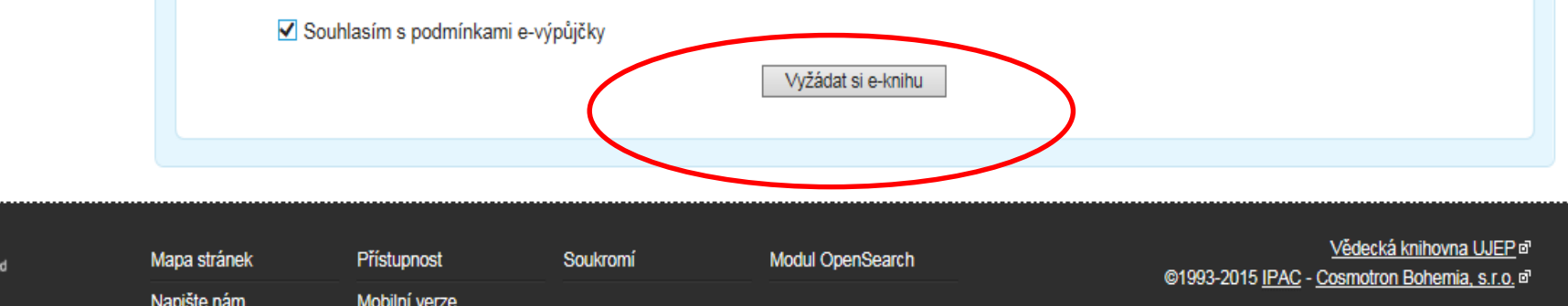

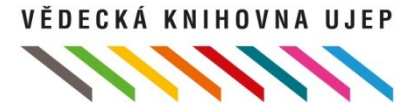

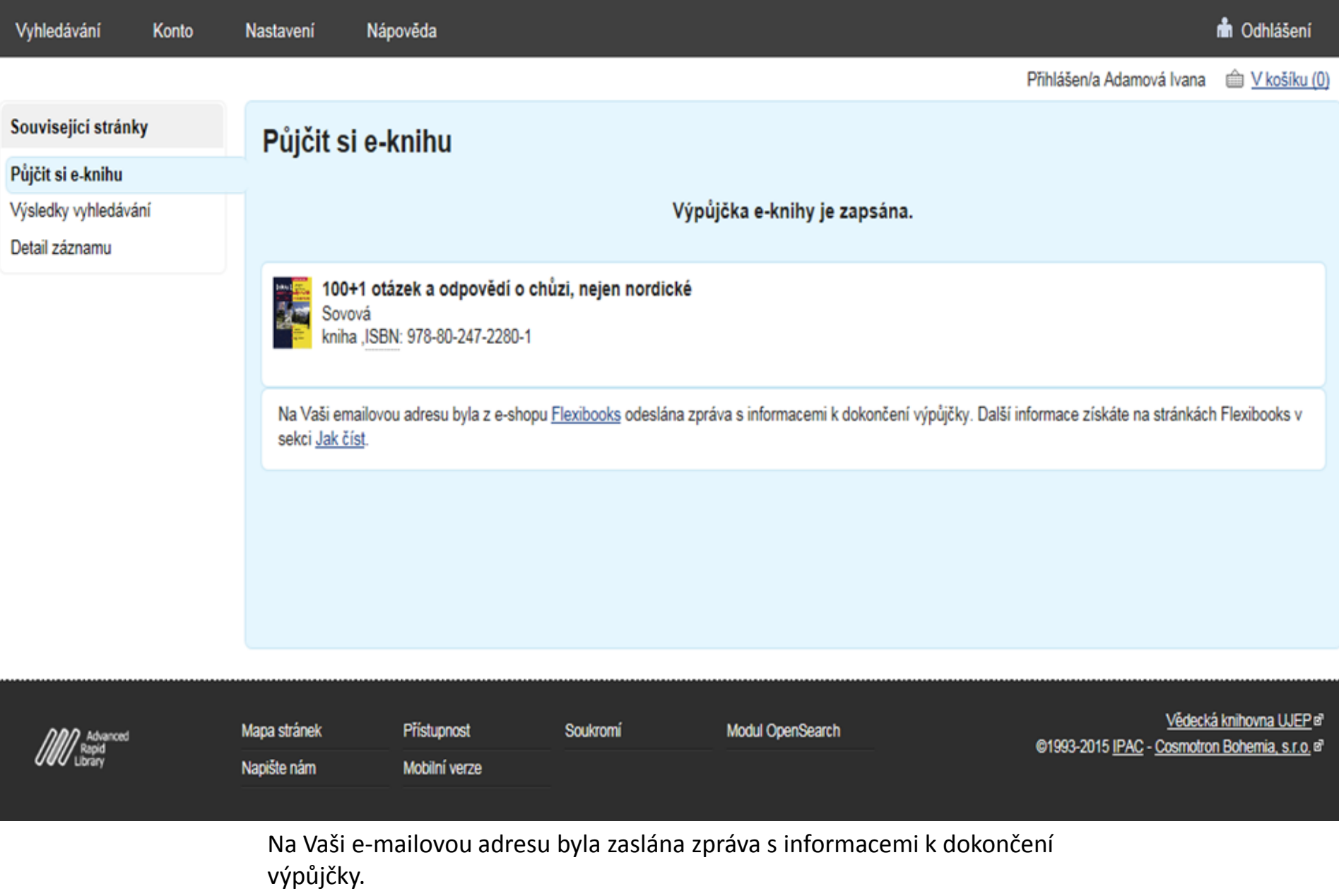

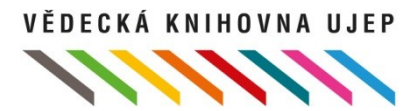

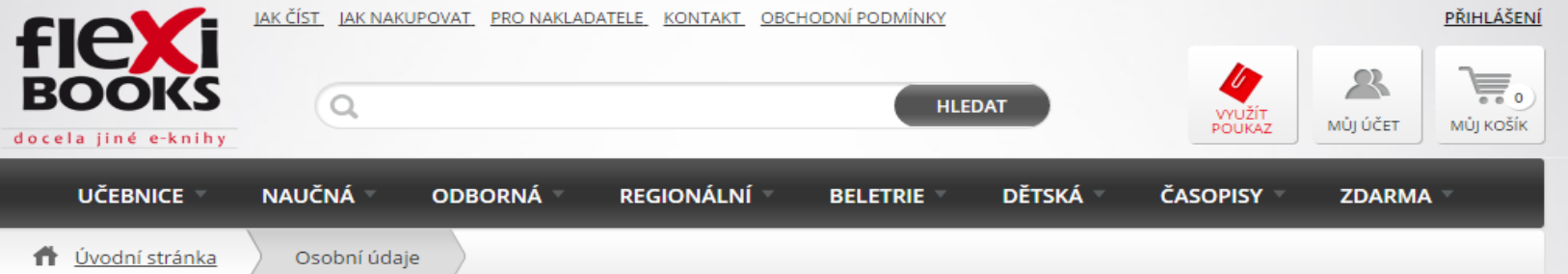

### Registrace nového uživatele

Vyplňte prosím následující osobní údaje pro registraci na našem shopu.

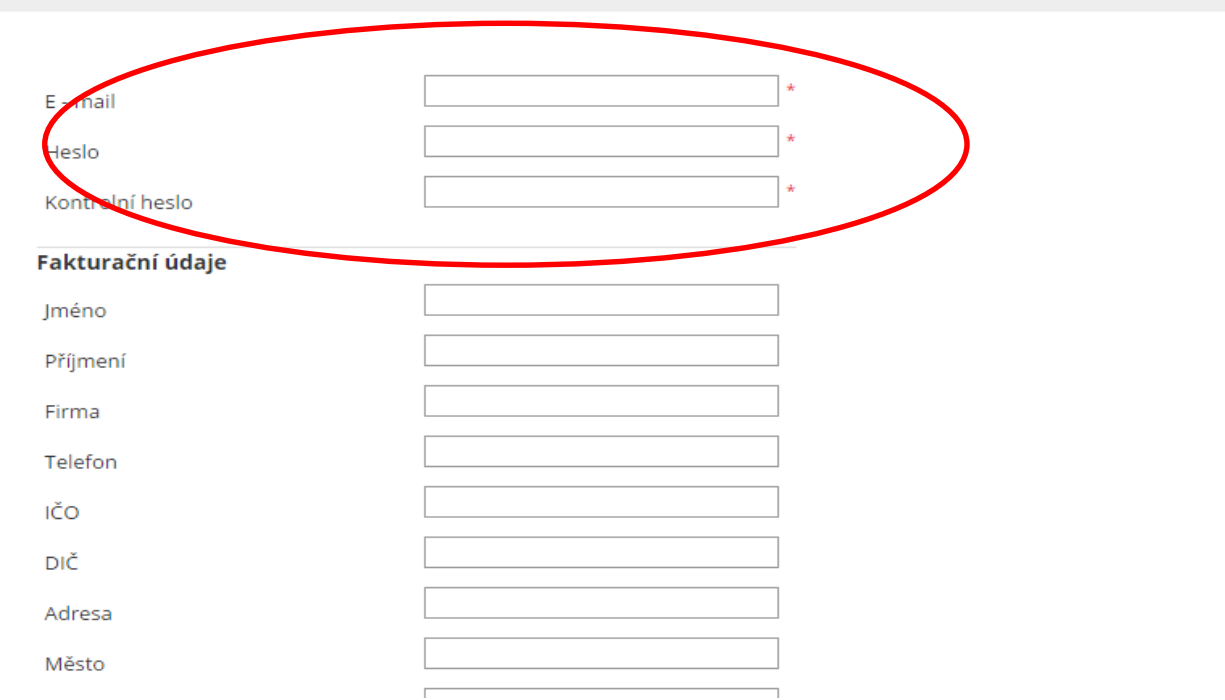

Před první výpůjčkou e-knihy se zaregistrujte na stránkách Flexibooks. Vyplňte pouze e-mail a heslo.

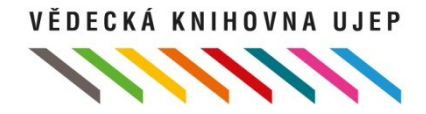

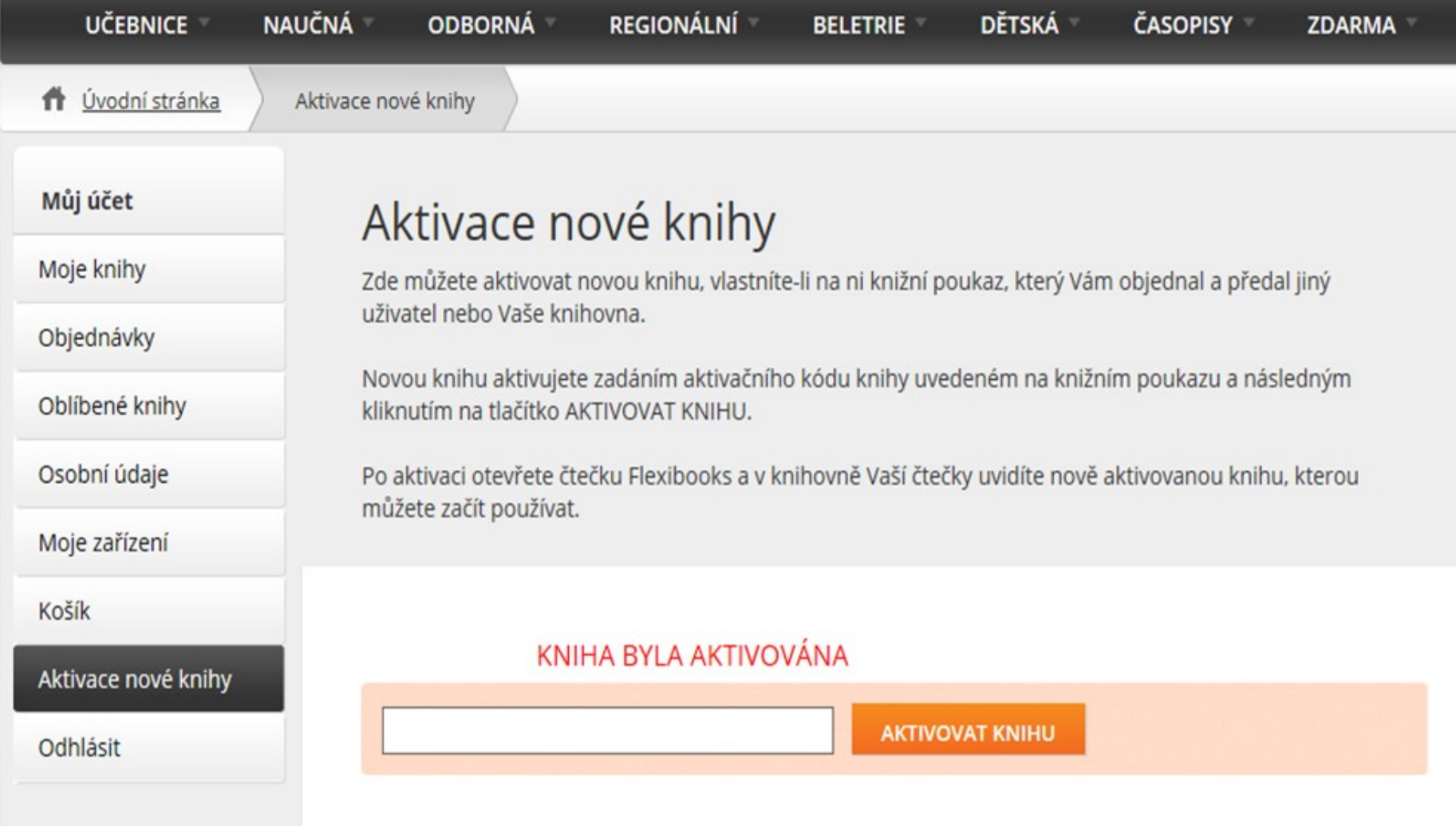

Dle pokynů, které vám byly zaslány, aktivujte výpůjčku knihy vložením čísla poukazu.

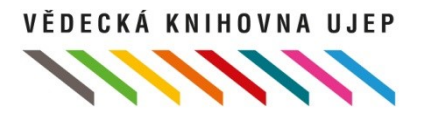

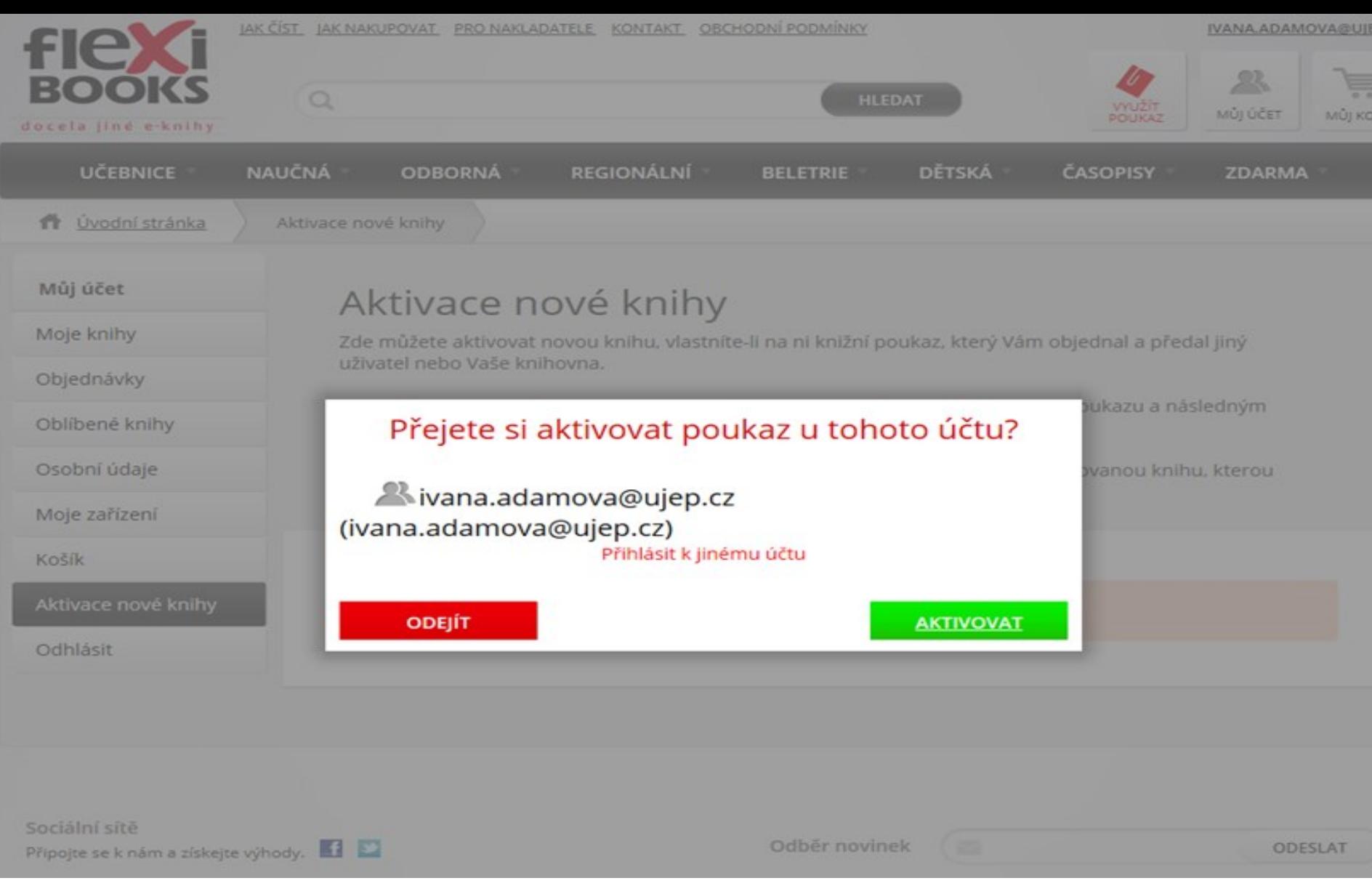

Aktivaci lze provést i přímým odkazem ze zaslaného e-mailu.

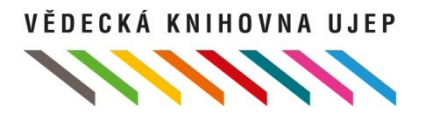

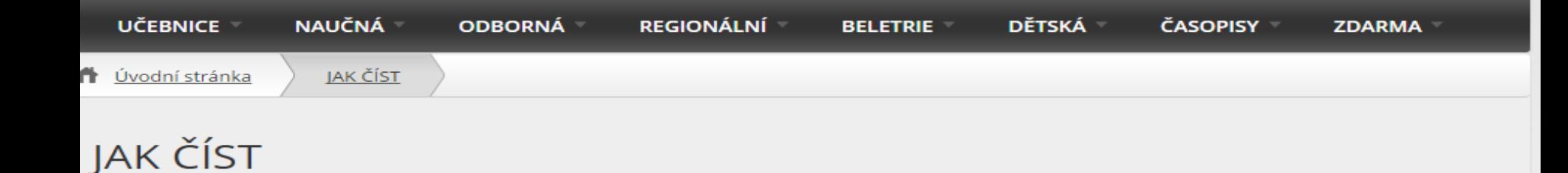

Do každého počítače a tabletu, ve kterém chcete e-knihy číst, si stáhněte zdarma čtečku Flexibooks.

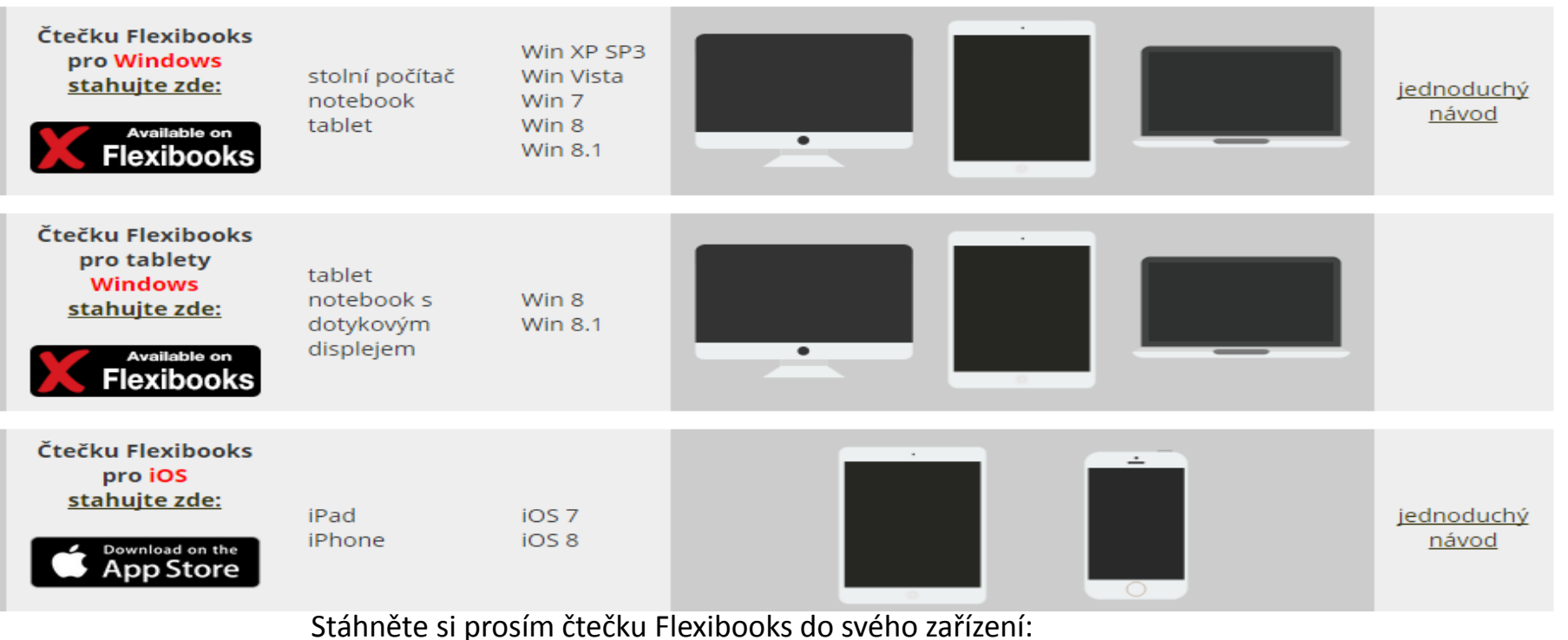

<http://flexibooks.cz/jak-cist/>

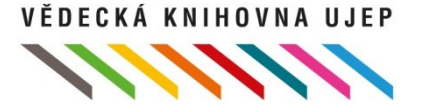

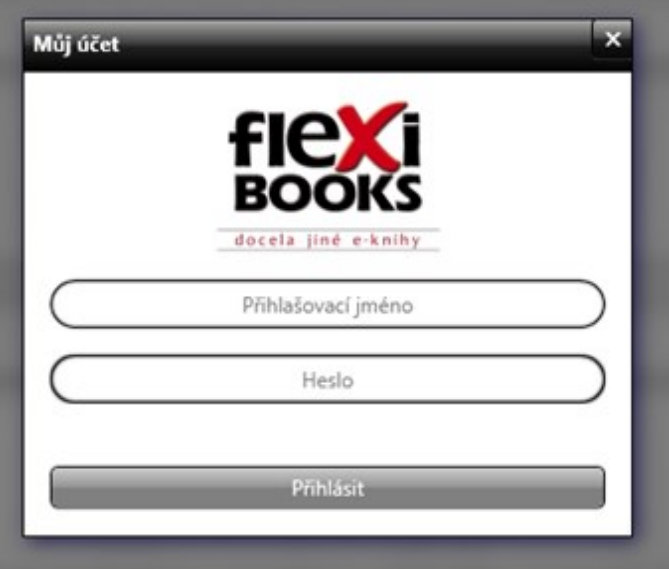

Poté se přihlaste do čtečky pomocí stejných údajů, které jste uvedli při registraci na flexibooks.cz (e-mailová adresa a heslo).

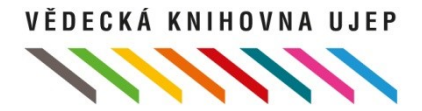

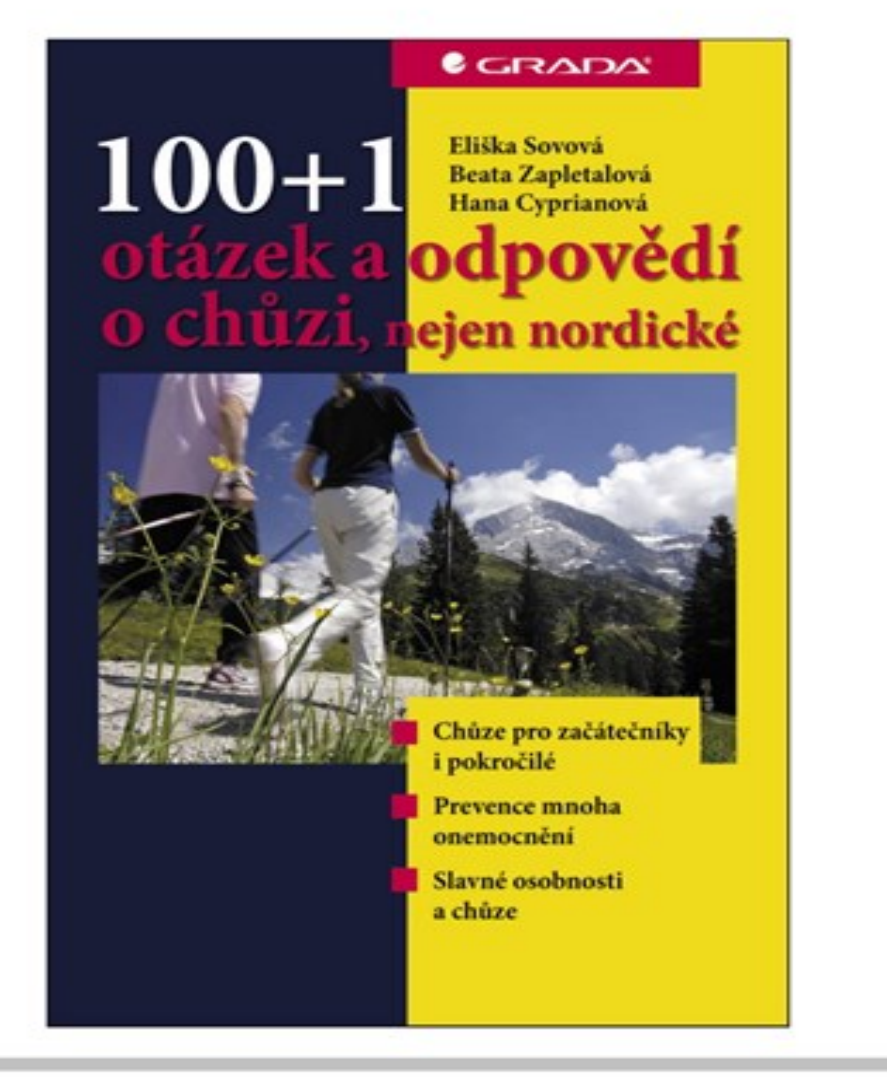

Po přihlášení do čtečky Flexibooks se Vám zobrazí vypůjčené tituly – kliknutím na dílčí knihu ji stáhnete a můžete ji začít používat (informace k ovládání čtečky Flexibooks naleznete v manuálu, který je k dispozici v knihovně Vaší čtečky – doporučujeme Vám jej prostudovat).

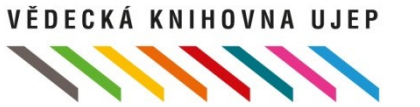

# **Přehledy, výstupy**

Informace o počtu aktivních e-výpůjček čtenáře jsou dostupné:

**Pro knihovníka** - v z-klientovi ARL, v zobrazovacím formátu čtenáře

**Pro čtenáře** - v kontě čtenáře v IPACu ARL

Pro účely statistických přehledů jsou k dispozici výstupy Statistika e-výpůjček za období denní a měsíční, včetně finančních přehledů

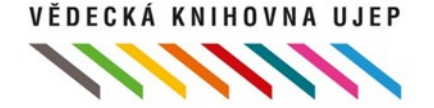

### **Z-klient - knihovník**

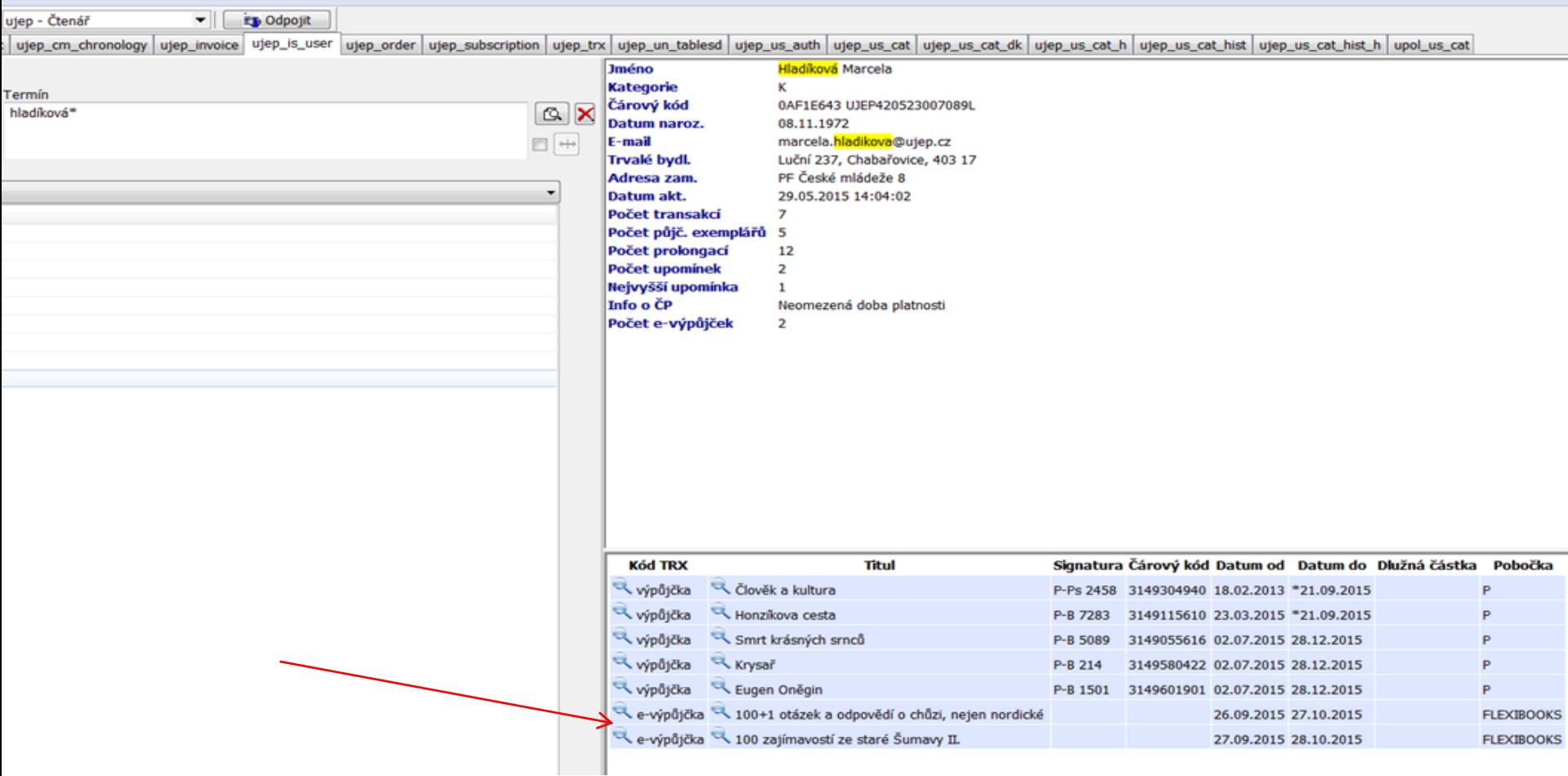

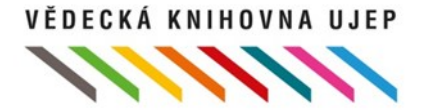

# IPAC - konto čtenáře

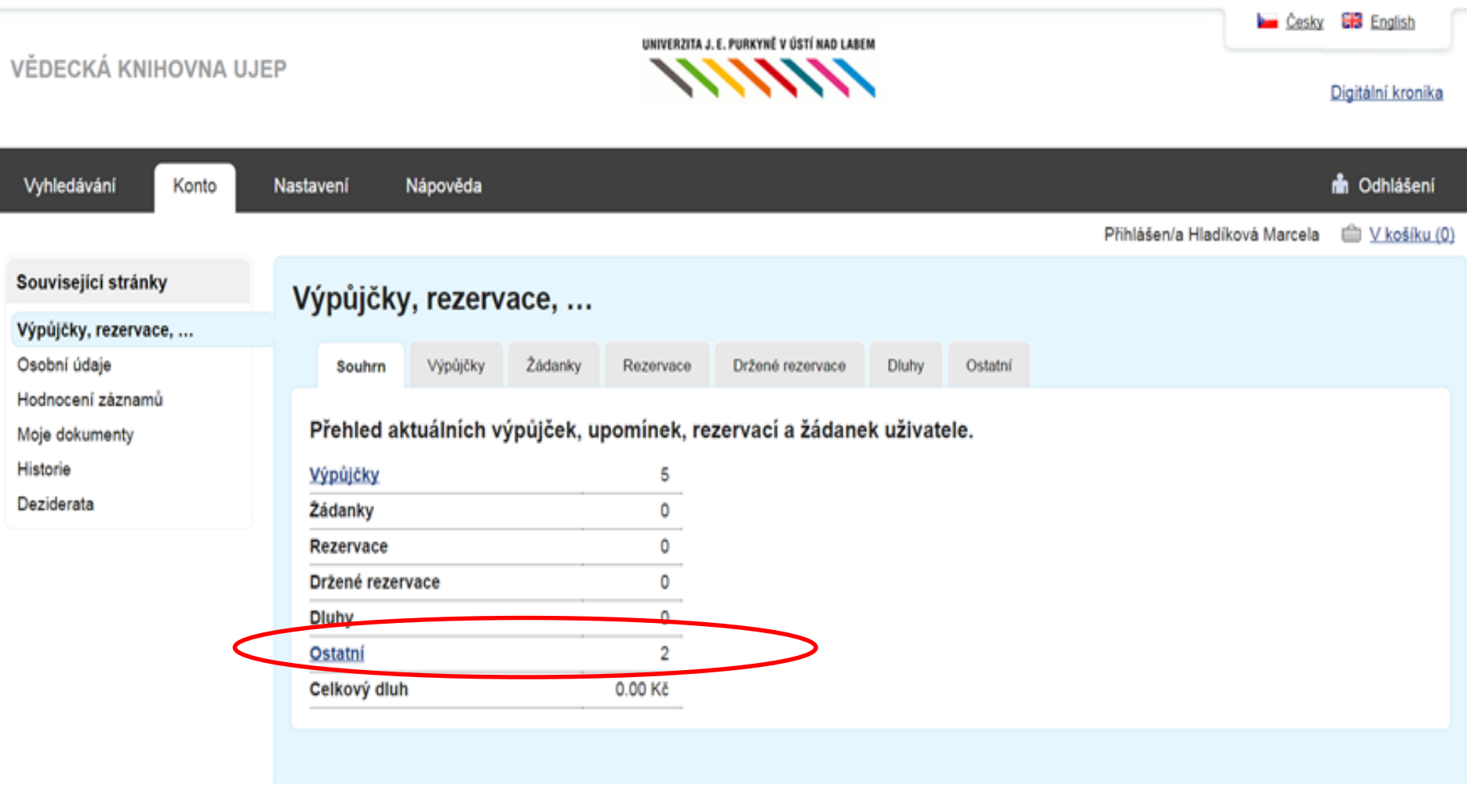

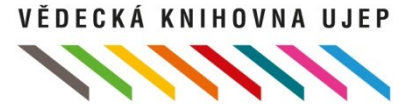

# IPAC - konto čtenáře

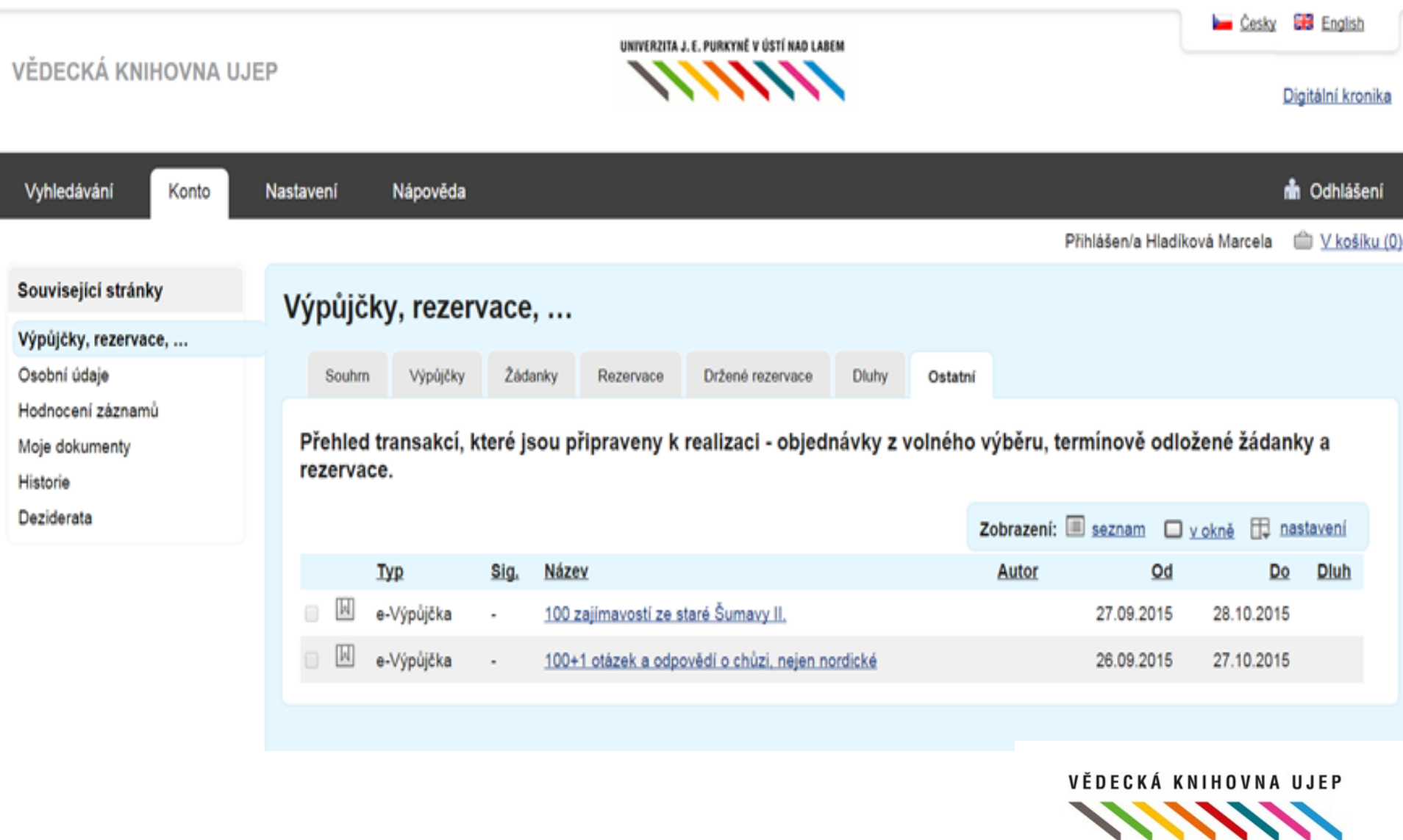

## **Upozornění čtenáře při rezervaci**

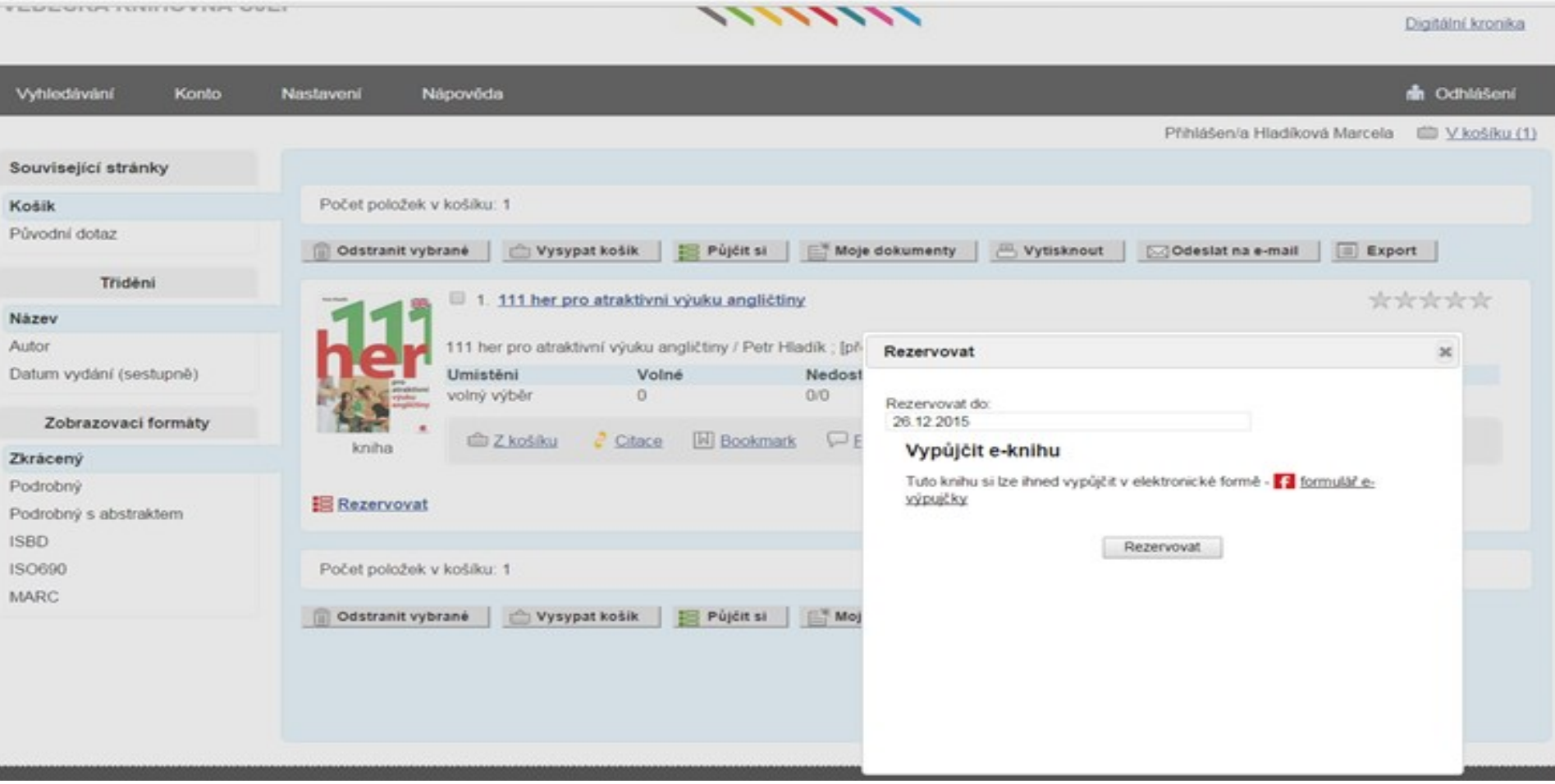

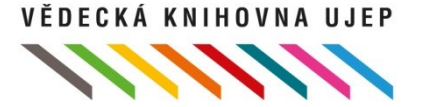

### **Statistika e-výpůjček (měsíční)**

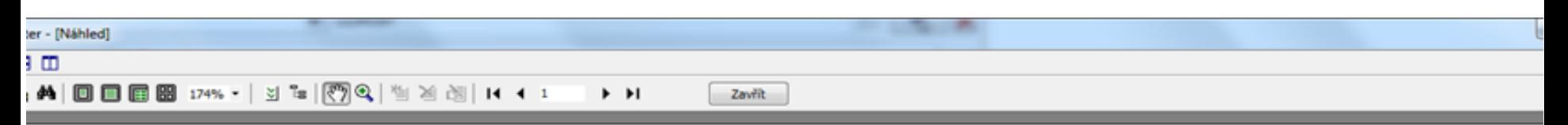

### Měsíční statistika e-výpůjček

Vědecká knihovna Univerzity J. E. Purkyně v Ústí nad Labem

Filter: securityNO, user: hra, UjepTrx dtt bt 20150601~20150931  $88,200a = G$ 

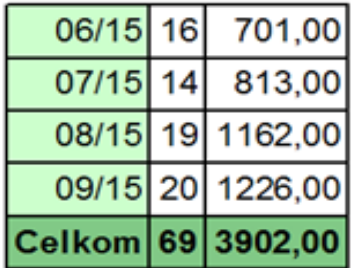

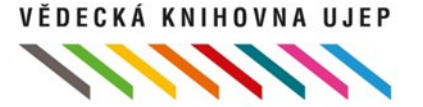

# Statistika e-výpůjček (denní)

Zavřít

ᇢ 드 IT

日本 4 | 国国团团 174% - | 최대 | ① Q | 世2 | 2 | 14 | 1 F FI

### Denní statistika e-výpůjček

Vědecká knihovna Univerzity J. E. Purkyně v Ústí nad Labem

Filter: securityNO,user:hra,UjepTrx dtt bt 20150901~20150931  $& 200a = G$ 

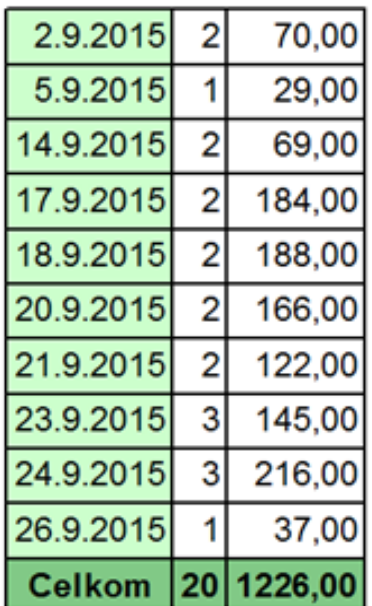

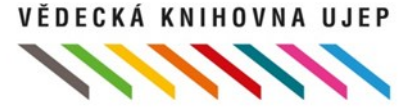

# **Výhody**

- Vypůjčení je pro čtenáře jednoduché, intuitivní
- Není omezeno výpůjční dobou knihovny, je k dispozici 24/7
- Propojení s knihovním systémem (služba knihovny, e-výpůjčky vidí čtenář ve svém kontě)
- Obohacení záznamů o náhledy e-knih (Issuu, Google books), video náhledy (Youtube, Vimeo)VĚDECKÁ KNIHOVNA UJEP

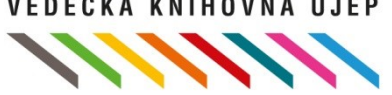

# **Nevýhody**

Stručné katalogizační záznamy v katalogu knihovny, řešeno globální úpravou minimálních záznamů (nemáme kapacity na dokatalogizování těchto záznamů).

Další? …

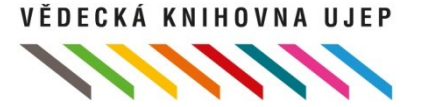

# **Co dál?**

### • **Propagace služby**

Obecná - oznámení čtenářům o spuštění služby v Týdnu knihoven 5.-11.10 (plakáty, web, fcb, hromadný mail čtenářům)

Cílená – spolupráce s akademickými pracovníky (sylabová literatura)

### • **Spolupráce s Flexibooks**

Požadavky na rozšíření nabídky o nakladatele nebo konkrétní tituly

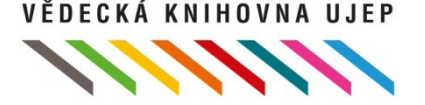

# **Připravena sw podpora implementace**

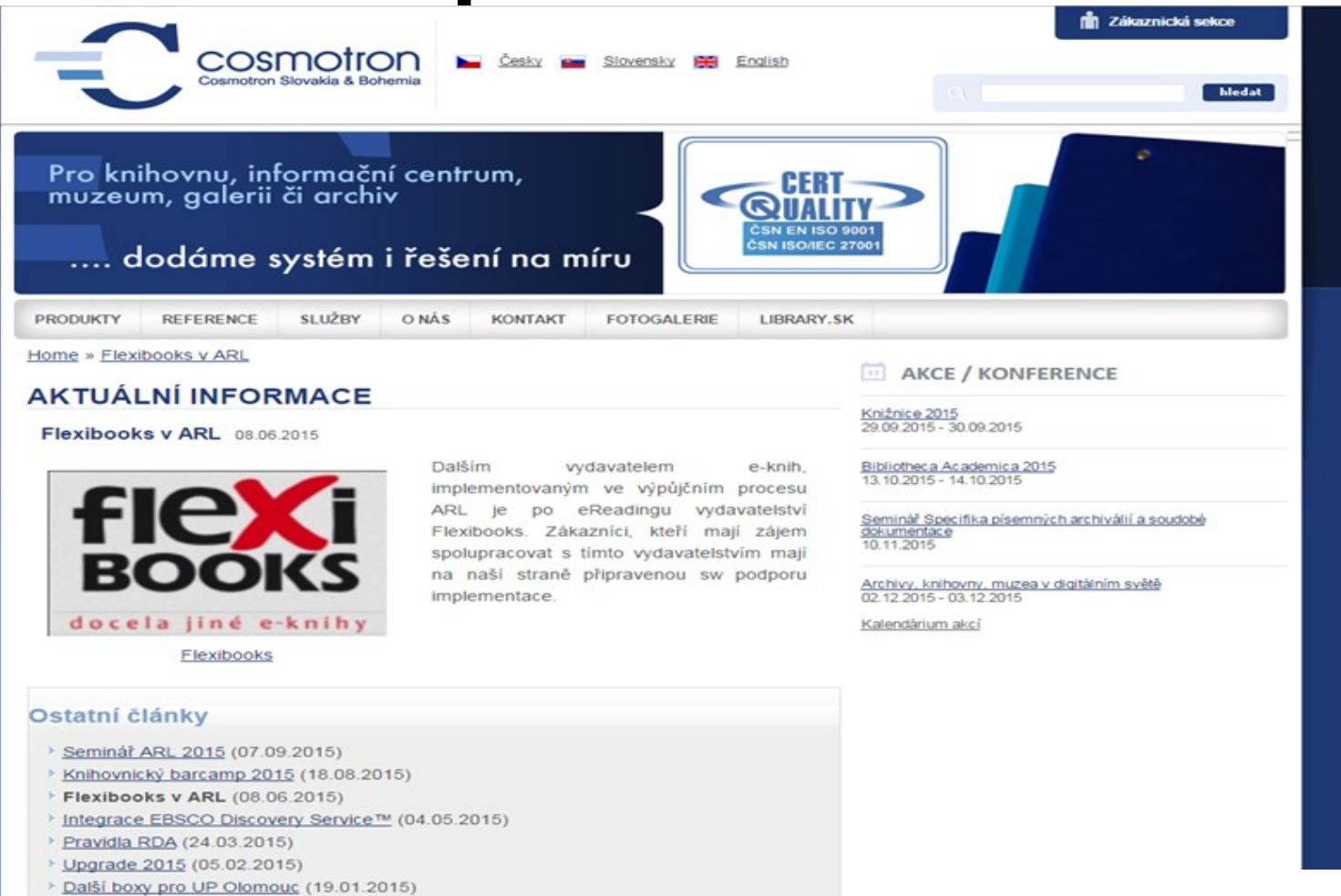

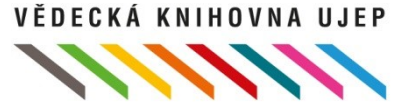

## **Kontaktní informace**

Marcela Hladíková vedoucí oddělení zpracování fondů Vědecká knihovna Univerzity J. E. Purkyně v Ústí nad Labem

[marcela.hladikova@ujep.cz](mailto:jiri.masek@ujep.cz)

tel.: 475 286 033, 702 202 229

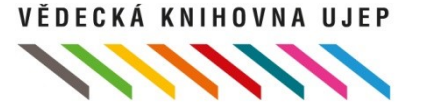